# **Operating Manual**

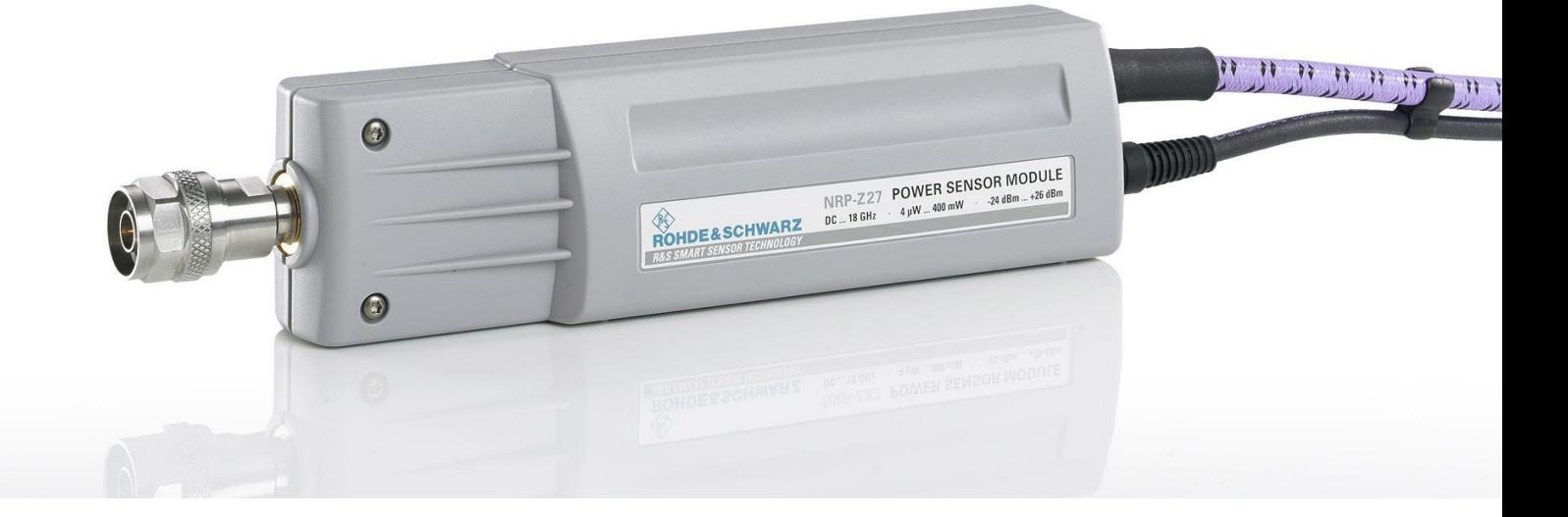

# **Power Sensor Module**

**R&S NRP-Z27 1169.4102.02**

**R&S NRP-Z37 1169.3206.02**

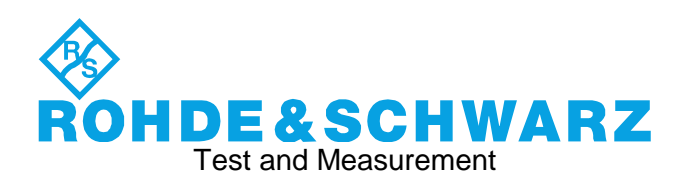

#### **Dear Customer,**

R&S® is a registered trademark of Rohde & Schwarz GmbH & Co. KG Trade names are trademarks of the owners.

# **Safety Information**

Safety information is part of the product documentation. It warns you of potential dangers and gives instructions on how to prevent personal injury or damage caused by dangerous situations. Safety information is provided as follows:

- In the Getting Started manual, Chapter 1.1 "Safety instructions". The same information is provided in many languages as printed "Safety Instructions". Both documents are delivered with the power sensor.
- Throughout the documentation, safety instructions are provided when you need to take care during setup or operation.

# **Operation of the Power Sensor Module R&S NRP-Z27/-Z37 on the R&S NRP base unit**

The power sensor module supplied with this manual has firmware version *01.61* or later. To operate it on the R&S NRP base unit, all software components installed on the base unit must have version number *02.00* or later. If you want to use the distortion compensation (command group: SENSe:RGAMma, see page 6-12), the 'Main Program' must have at least version number *3.24*.

The version numbers of the software components can be read out under the menu item 'System Info', in the lines 'Main Program', 'Bootloader' and 'Keybd. Ctrl'. For firmware versions earlier than 02.00, the menu item 'System Info' can be found in the File menu; otherwise, in the System menu.

## **R&S NRP-Z27/-Z37**

## **Table of Contents**

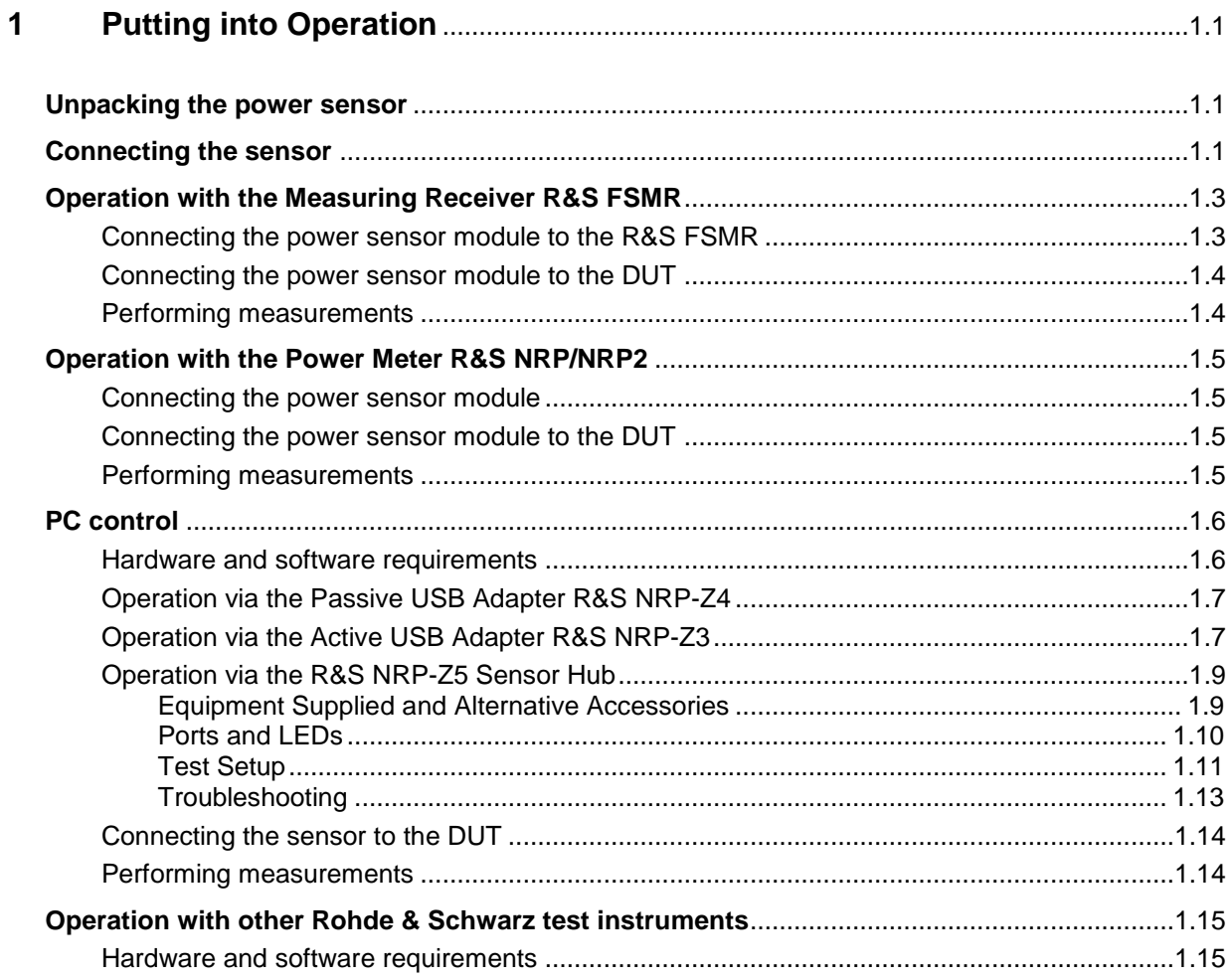

# **Figs.**

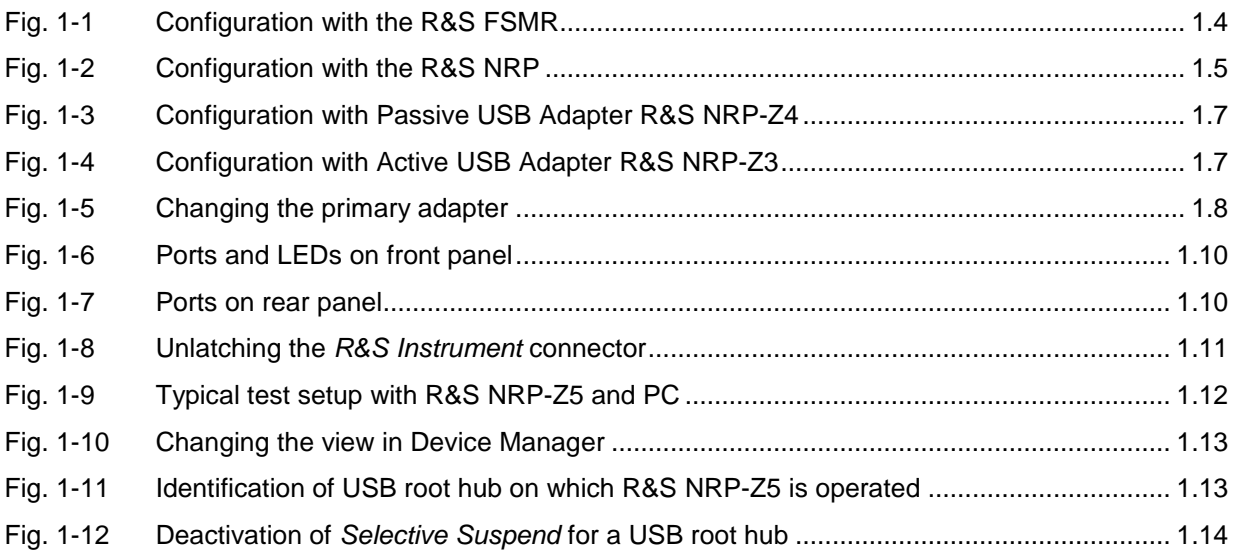

# **1 Putting into Operation**

**NOTICE** *Follow the instructions below precisely to prevent damage to the power sensor – particularly when you are putting it into operation for the first time.*

## **Unpacking the power sensor**

Remove the power sensor from its packing and check that nothing is missing. Inspect all items for damage. If you discover any damage, inform the carrier responsible immediately and keep the packing to support any claims for compensation.

It is also best to use the original packing if the power sensor is to be shipped or transported at a later date.

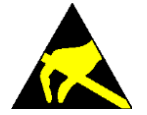

*The power sensor contains components which can be destroyed by electrostatic discharges. To prevent this from happening, never touch the inner conductor of the RF connector and never open the power sensor.*

# **Connecting the sensor**

**NOTICE** *To prevent EMI, the power sensor module must never be operated with its enclosure wholly or partially removed. Only use shielded cables that meet the relevant EMC standards.*

> *Never exceed the maximum RF power limit. Even brief overloads can destroy the integrated power sensor.*

> *To prevent erroneous measurements, always terminate the RF output of the power sensor module (at the cable end) with a matched load or matched measuring instrument input.*

> *In many cases, the RF connector only requires manual tightening. However, for maximal measurement accuracy, the RF connector must be tightened using a torque wrench with a nominal torque of 1.36 Nm (12" lbs.) for the N connector of the R&S NRP-Z27, or 0.9 Nm (8" lbs.) for the 3.5 mm connector of both power sensor modules.*

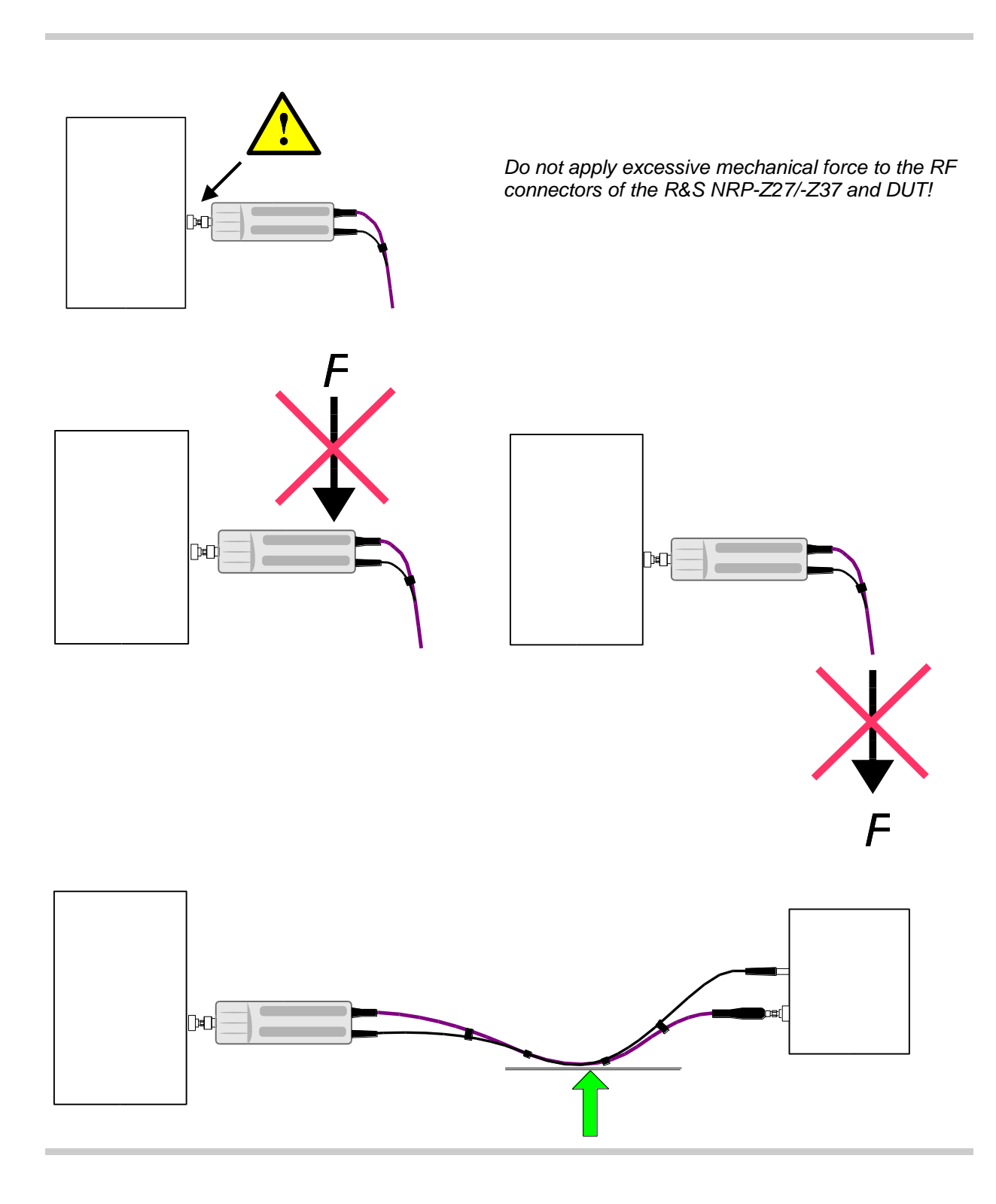

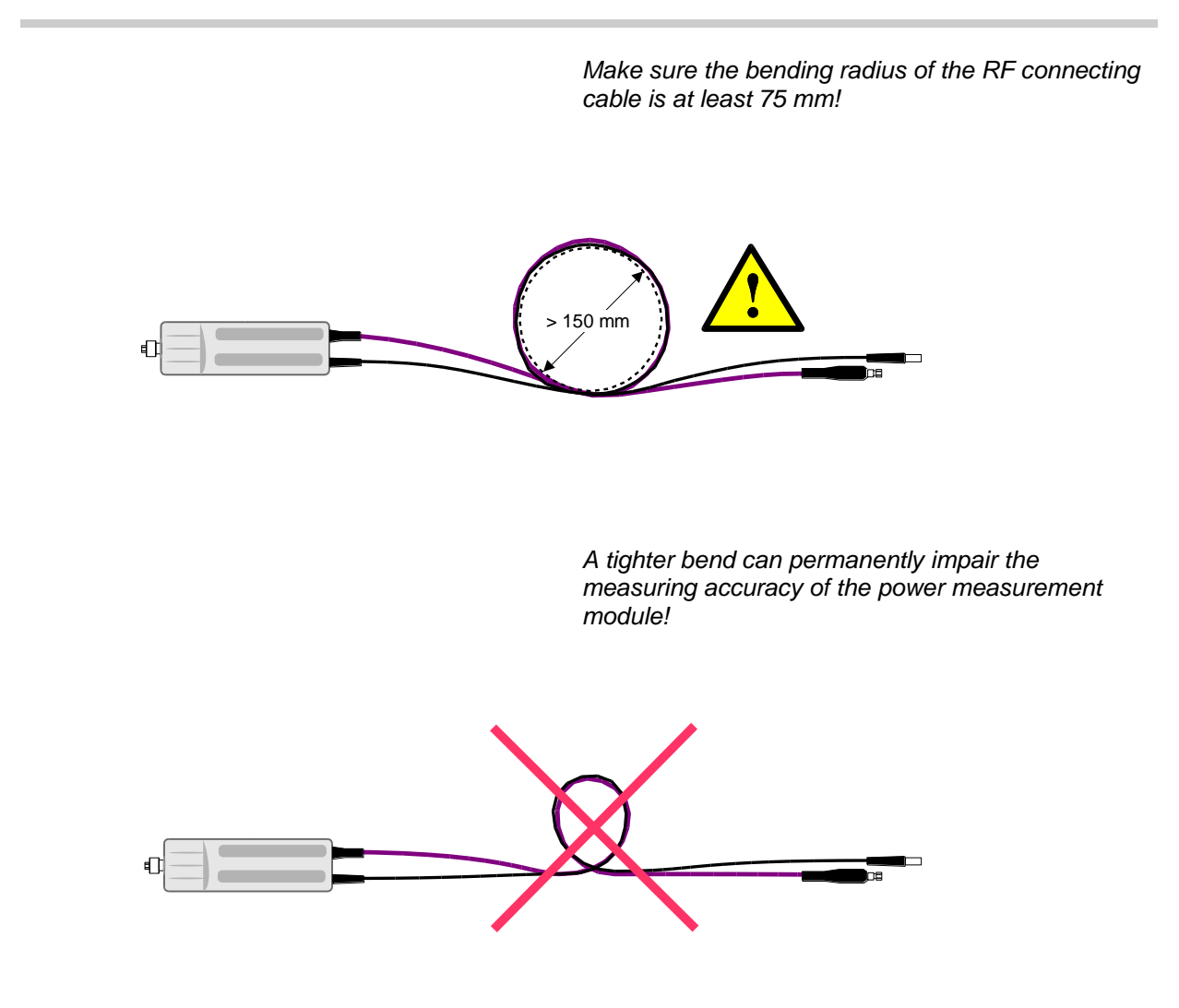

# **Operation with the Measuring Receiver R&S FSMR**

#### **Connecting the power sensor module to the R&S FSMR**

The power sensor module can be connected to the Measuring Receiver R&S FSMR when it is in operation. The multiple circular plug-in connector must be inserted, red marking upwards, into the *POWER SENSOR* connector. Then connect the 3.5 mm male connector of the RF cable with measurement input *RF INPUT 50 Ω*. If you are using model R&S FSMR26 or R&S FSMR50, you must first install the appropriate test port adapter with 3.5 mm female connector (R&S 1021.0512.00). With model R&S FSMR3, which has a built-in N-connector, screw on the adapter with the 3.5 mm female connector and male N connector that is supplied. Only the use of these adapters ensures correct functioning of the *VSWR Correction* function on the R&S FSMR.

#### **Connecting the power sensor module to the DUT**

The power sensor modules have a male N connector (R&S NRP-Z27) or a male 3.5 mm connector (R&S NRP-Z37) on their RF input and can thus be connected to any standard female N or 2.92 mm/3.5 mm/SMA connector, respectively. To connect the power sensor module to the DUT more easily and without tilting it, relieve it by slightly lifting it.

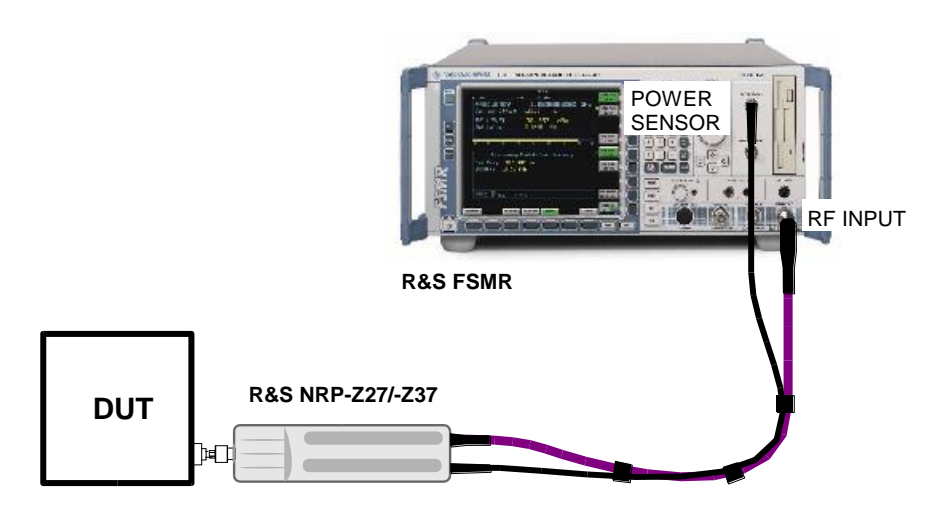

Fig. 1-1 Configuration with the R&S FSMR

## **Performing measurements**

The R&S FSMR handles the power sensors modules in a manner similar to the sensors of the R&S NRP-Z series. To call up the power meter functionality, first press the PRESET key and then the PWR METER softkey. For further details on operation, refer to the operating manual for the R&S FSMR.

# **Operation with the Power Meter R&S NRP/NRP2**

#### **Connecting the power sensor module**

The power sensor module can be connected to the R&S NRP/NRP2 base unit when it is in operation. The multiple circular plug-in connector must be inserted, red marking upwards, into one of the R&S NRP/NRP2 base unit's sensor connectors. When the power sensor module is connected, it is detected by the R&S NRP/NRP2 base unit and initialized.

Terminate the output of the RF cable with a 3.5 mm precision termination (with female connector input). The exact matching value is insignificant as long as the standing wave ratio of the measurement frequency remains smaller than 1.05. Otherwise, you have to check whether the increased measurement uncertainty can be accepted (see the *Isolation* parameter in the specifications as well as *SENse:RGAMma* group of commands in chapter 6).

#### **Connecting the power sensor module to the DUT**

The power sensor modules have a male N connector (R&S NRP-Z27) or a male 3.5 mm connector (R&S NRP-Z37) on their RF input and can thus be connected to any standard female N or 2.92 mm/3.5 mm/SMA connector, respectively. To connect the power sensor module to the DUT more easily and without tilting it, relieve it by slightly lifting it.

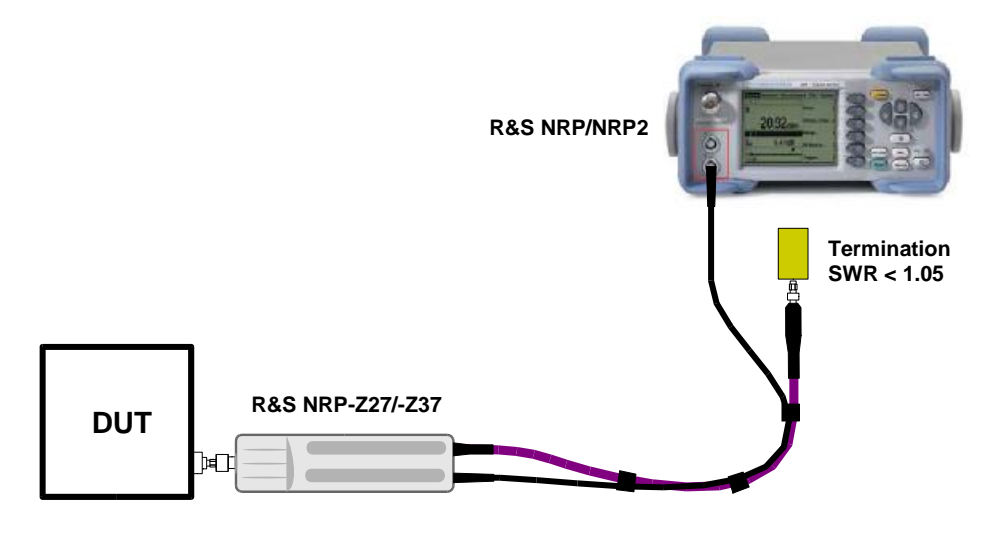

Fig. 1-2 Configuration with the R&S NRP

## **Performing measurements**

The R&S NRP/NRP2 handles the power sensor modules in the same manner as the thermal power sensors of the R&S NRP-Z5x series. An exception is the S-parameter correction function, which is always activated in the power sensor modules. This function takes the integrated power splitter into consideration. Therefore, the influence of adapters or attenuators which are connected ahead of the input of the power sensor module cannot be compensated via the S-parameter correction function. However, compensation by using a global offset or an offset table is always possible.

# **PC control**

### **Hardware and software requirements**

The following requirements must be met if the power sensor is to be controlled by a PC via an interface adapter:

- The PC must have a USB port.
- Either Microsoft Windows XP (32 Bit), Microsoft Windows Vista (32 or 64 Bit), Microsoft Windows 7 (32 or 64 Bit), or x86 Linux (with kernel 2.6.8 oder more recent) must be installed as the operating system of the PC. 64-bit versions of Microsoft Windows XP are not supported. Operation with older versions of Microsoft Windows with USB support (especially Microsoft Windows 2000) is normally possible but cannot be guaranteed.
- The USB device drivers in the supplied *NRP Toolkit* software package must be installed.

If these requirements are met, the power sensor can be controlled using a suitable application program such as the *NrpFlashup* program contained in the Microsoft Windows version of the *NRP Toolkit* (includes the modules *Power Viewer*, *USB Terminal*, *Firmware Update* and *Update S-Parameters*).

When you insert the CD-ROM supplied with the R&S NRP, the *NRP Toolkit* is automatically installed on your PC. The rest of the procedure is self-explanatory.

The power sensor can be powered in two ways:

- *Self-powered* from a separate power supply via the Active USB Adapter R&S NRP-Z3 or the Sensor Hub R&S NRP-Z5.
- *Bus-powered* from the PC or a USB hub with its own power supply (*self-powered hub*) via the Active USB Adapter R&S NRP-Z3 or via the Passive USB Adapter R&S NRP-Z4.

Because the power sensor R&S NRP-Z27/-Z37 has a maximum current capacity of 100 mA and is therefore classified as a low-power device, it can be supplied with current from any stationary PC, laptop or notebook in the bus-powered mode.

## **Operation via the Passive USB Adapter R&S NRP-Z4**

[Fig. 1-3](#page-14-0) is a schematic of the measurement setup. The order in which the cables are connected is not critical.

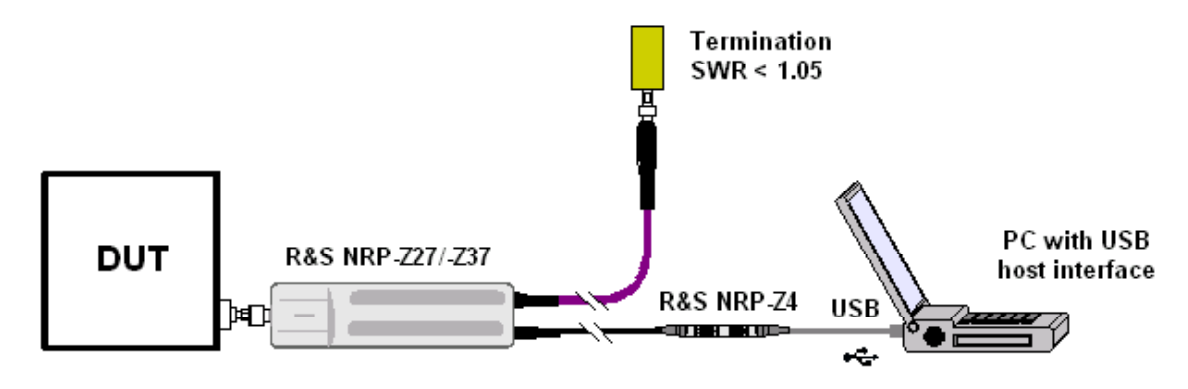

<span id="page-14-0"></span>Fig. 1-3 Configuration with Passive USB Adapter R&S NRP-Z4

## **Operation via the Active USB Adapter R&S NRP-Z3**

[Fig. 1-4](#page-14-1) shows the configuration with the Active USB Adapter R&S NRP-Z3, which also makes it possible to feed in a trigger signal for the *Timeslot* and *Scope* modes. The order in which the cables are connected is not critical.

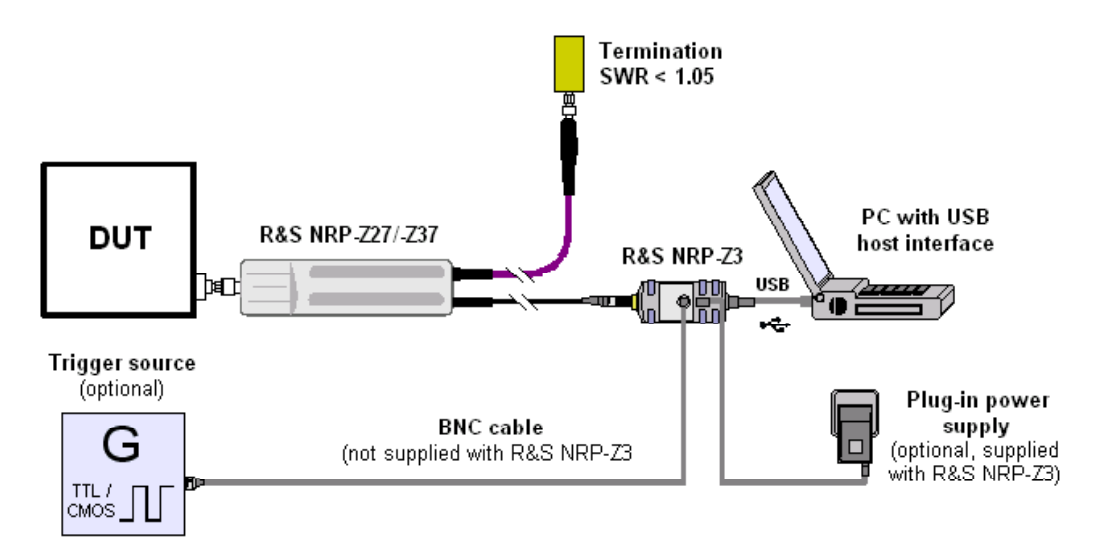

<span id="page-14-1"></span>Fig. 1-4 Configuration with Active USB Adapter R&S NRP-Z3

The plug-in power supply for the R&S NRP-Z3 can be powered from a single-phase AC source with a nominal voltage range of 100 V to 240 V and a nominal frequency between 50 Hz and 60 Hz. The plugin power supply autosets to the applied AC voltage. No manual voltage selection is required.

The plug-in power supply comes with four primary adapters for Europe, the UK, the USA and Australia. No tools of any kind are required to change the primary adapter. The adapter is pulled out manually and another adapter inserted until it locks [\(Fig. 1-5\)](#page-15-0).

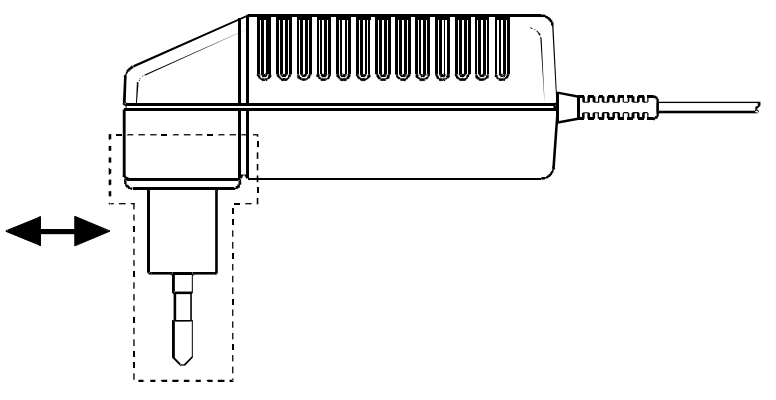

<span id="page-15-0"></span>Fig. 1-5 Changing the primary adapter

The plug-in power supply is short-circuit-proof and has an internal fuse. It is not possible to replace this fuse or open the plug-in power supply.

**NOTICE** *The plug-in power supply is not intended for outdoor use.*

*Keep within the temperature range of 0°C to 50°C.*

*If there is any condensation on the plug-in power supply, dry it off before connecting it to the AC supply.*

#### **Operation via the R&S NRP-Z5 Sensor Hub**

The R&S NRP-Z5 sensor hub allows up to four power sensors to be operated on one PC. It combines the following functions:

- 4-port USB 2.0 hub
- Power supply
- Through-wired trigger bus
- Trigger input and trigger output via BNC sockets

#### **Equipment Supplied and Alternative Accessories**

The following equipment is supplied:

- Sensor hub
- External power supply
- Power cable
- USB cable

Instead of the supplied, 2 m long USB cable, it is possible to use any other USB-2.0-certified cable (USB connector type A to USB connector type B) with a maximum length of 5 m. If a locking connection is required at the instrument end, it is also possible to use the passive R&S NRP-Z4 interface adapter instead of a standard USB cable.

As an alternative to the supplied external power supply, power can also be supplied using a DC voltage source with an output voltage of 12 V to 24 V and a power output of at least 24 W. Make sure that the polarity is correct (positive pole inside, negative pole outside). The alternative DC voltage source must be in the same building as the R&S NRP-Z5 and must be connected to the latter via a cable with a maximum length of 30 m. Power must not be supplied from a low-voltage supply system.

The supplied external power supply is short-circuit-proof and is also protected by an internal fuse. It is not possible to change the fuse or open the unit.

**NOTICE** *The external power supply is not intended for outdoor use.*

*Keep within the temperature range of 0°C to 50°C.*

*If there is any condensation on the external power supply, dry it off before connecting it to the AC supply.*

#### <span id="page-17-2"></span>**Ports and LEDs**

The power sensors are connected to the front panel of the R&S NRP-Z5. The ports and LEDs on the front panel of the R&S NRP-Z5 are shown in [Fig. 1-6.](#page-17-0)

- 1–4 Sockets for connecting the power sensors
- 5–8 Green LEDs for indicating normal operation<br>9–12 Yellow LEDs for indicating faults
- Yellow LEDs for indicating faults

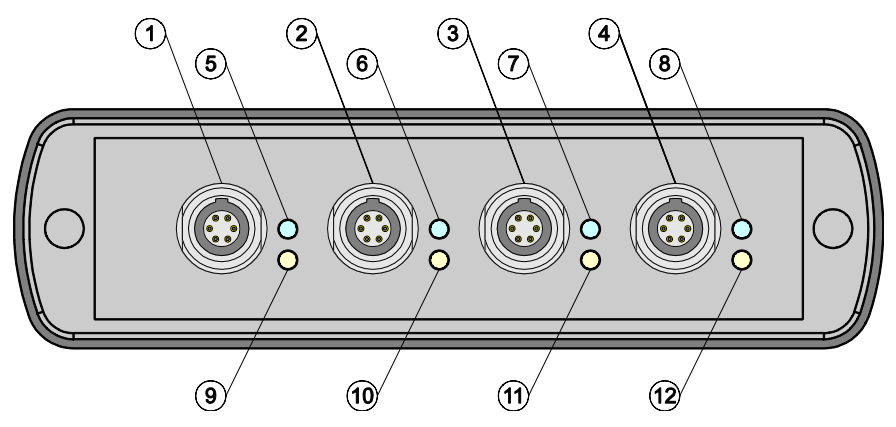

<span id="page-17-0"></span>Fig. 1-6 Ports and LEDs on front panel

On the rear panel are the ports for power supply, USB host, trigger input and trigger output. The ports on the rear panel are shown in [Fig. 1-7.](#page-17-1)

- 1 Trigger output (BNC socket)
- 2 Trigger input (BNC socket)
- 3 Plug allowing connection to Rohde & Schwarz measuring instruments (via R&S NRP-Z2) or to a PC (via R&S NRP-Z4)
- 4 USB socket (type B) for connection to the USB host (PC or Rohde & Schwarz measuring instrument without sensor socket)
- 5 Power supply socket (supplied external power supply unit or alternative power supply (12 V to 24 V/24 W))

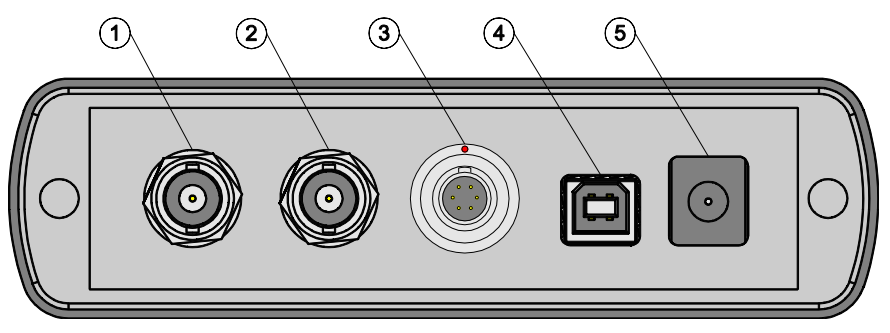

<span id="page-17-1"></span>Fig. 1-7 Ports on rear panel

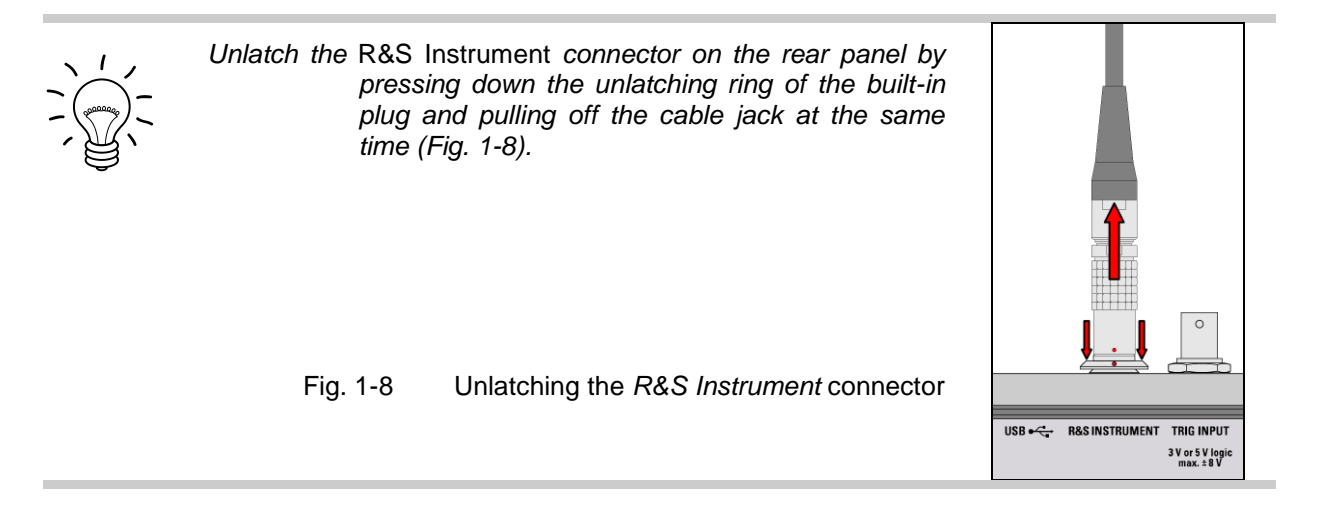

#### <span id="page-18-0"></span>**Test Setup**

[Fig. 1-9](#page-19-0) shows a typical test setup:

- 1 R&S NRP-Z5 sensor hub
- 2 External power supply unit (supplied)
- 3 Power cable (supplied)
- 4 AC power supply
- 5 USB cable (supplied)
- 6 PC with USB host port
- 7, 8 BNC cable (optional, not supplied)
- 9 Trigger source (optional)
- 10 Triggered device (optional)
- 11-14 R&S NRP-Zxx power sensors (one to four sensors)
	- 15 Signal source
	- 16 Termination (SWR < 1.05)

The sequence in which the cables are connected is not important.

As already mentioned in section *[Ports and LEDs](#page-17-2)*, the R&S NRP-Z4 passive interface adapter can also be used as an alternative to a standard USB cable for connecting to the PC. This adapter is connected to the *R&S Instrument* port. Simultaneous operation at two USB hosts is not possible as the USB host connected to the *R&S Instrument* port always has priority.

It is possible to cascade several R&S NRP-Z5 sensor hubs by connecting the *R&S Instrument* port of an R&S NRP-Z5 to one of the sensor ports of another R&S NRP-Z5. However, external triggering and the use of the *Trigger Master* function are then not possible. Instead, it is recommended to connect all R&S NRP-Z5 hubs individually to the USB host or to an interposed USB hub, and to feed the external trigger signal to all R&S NRP-Z5 hubs via their trigger inputs; or to forward the external trigger signal from the trigger output of the R&S NRP-Z5 to which the *Trigger Master* is connected to the trigger inputs of the other R&S NRP-Z5 hubs.

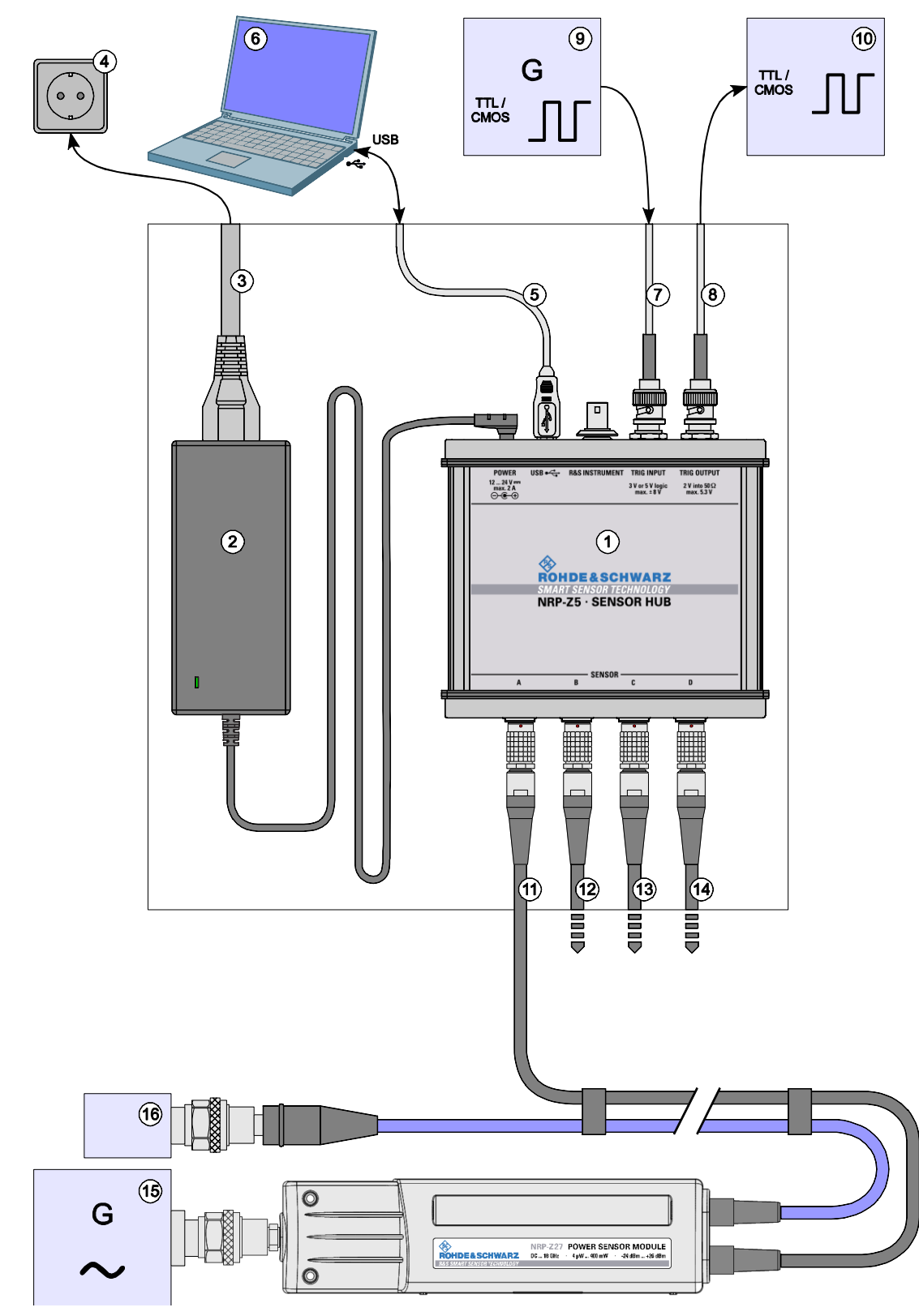

<span id="page-19-0"></span>Fig. 1-9 Typical test setup with R&S NRP-Z5 and PC

#### **Troubleshooting**

A frequent problem, especially in the case of operation under Microsoft Windows XP, is that the R&S NRP-Z5 fails to respond after a power sensor connected to the R&S NRP-Z5 is disconnected and reconnected. It is then necessary to restart the PC.

This problem is not specific to the R&S NRP-Z5, but occurs with all USB hubs. You can try to eliminate the problem by switching off the *Selective Suspend* for the USB port of the PC on which the R&S NRP-Z5 is operated. The following step-by-step description is based on an English version of Windows XP:

- 1. Connect the R&S NRP-Z5 and put it into operation. Connect at least one power sensor.
- 2. Start the Device Manager and change the view by selecting **View - Devices by connection** (Fig. [1-10\)](#page-20-0).

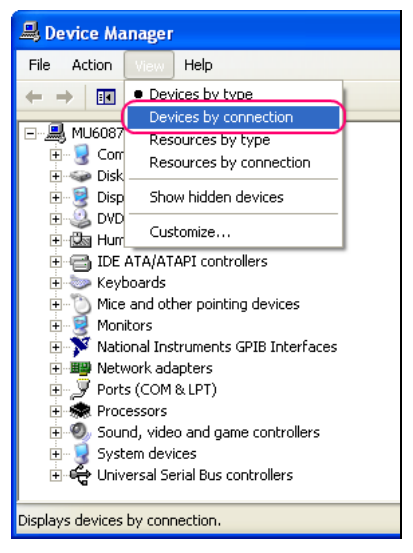

Fig. 1-10 Changing the view in Device Manager

<span id="page-20-0"></span>3. Now identify the USB root hub on which the R&S NRP-Z5 is operated. To do so, expand the hierarchical display of the PC components, as shown in [Fig. 1-11.](#page-20-1) Under **PCI bus**, find the USB host controller to whose root hub the R&S NRP-Z5 is connected. The R&S NRP-Z5 is shown as the **Generic USB Hub**. It can be distinguished from other USB hubs by the power sensor connected to it.

<span id="page-20-1"></span>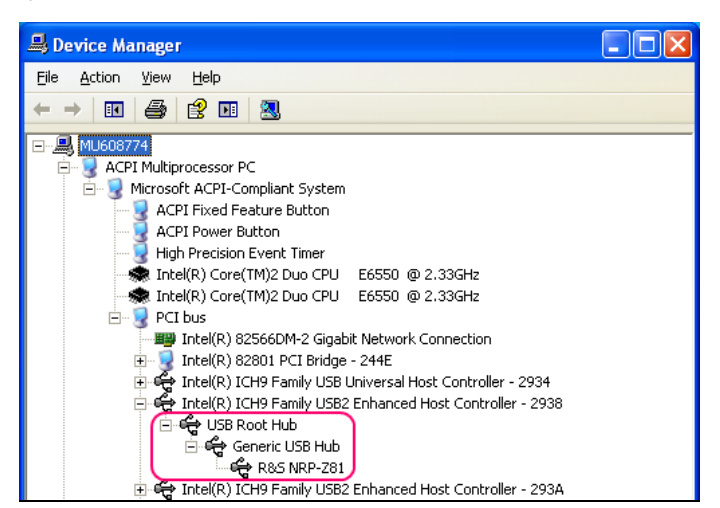

Fig. 1-11 Identification of USB root hub on which R&S NRP-Z5 is operated

#### *Connecting the sensor R&S NRP-Z27/-Z37*

4. Double-clicking **USB Root Hub** opens the **USB Root Hub Properties** dialog box. Select the Power Management tab. Remove the check mark next to **Allow the computer to turn off this device to save power** and confirm this with **OK**.

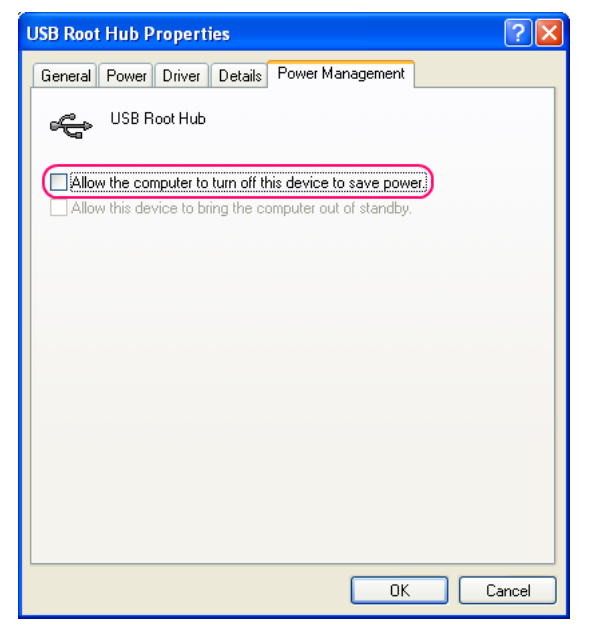

Fig. 1-12 Deactivation of *Selective Suspend* for a USB root hub

## **Connecting the sensor to the DUT**

The power sensor modules have a male N connector (R&S NRP-Z27) or a male 3.5 mm connector (R&S NRP-Z37) on their RF input and can thus be connected to any standard female N or 2.92 mm/3.5 mm/SMA connector, respectively. To connect the power sensor module to the DUT more easily and without tilting it, relieve it by slightly lifting it.

#### **Performing measurements**

The R&S NRP uses the power sensor modules in the same manner as the thermal power sensors of the R&S NRP-Z5x series. An exception is the S-parameter correction function, which is always activated in the power sensor modules. This function takes the integrated power splitter into consideration. Therefore, the influence of adapters or attenuators which are connected ahead of the input of the power sensor module cannot be compensated via the S-parameter correction function. However, compensation by using a global offset or an offset table is always possible.

# **Operation with other Rohde & Schwarz test instruments**

#### **Hardware and software requirements**

Many Rohde & Schwarz test instruments allow power measurements using power sensors of the R&S NRP-Zxx series. The power sensors are generally connected to the USB ports of the test instrument via one of the two interface adapters, R&S NRP-Z3 or R&S NRP-Z4, or the Sensor Hub R&S NRP-Z5. On some instruments, such as the R&S SMU signal generator, there is also an R&S NRP sensor connector available for a direct connection. The R&S NRP-Z5 can be hooked up to this connector via an extension cable R&S NRP-Z2 (Model .03, .05, or .15). For that purpose, the *R&S Instrument* connector of the R&S NRP-Z5 is used.

## **Table of Contents**

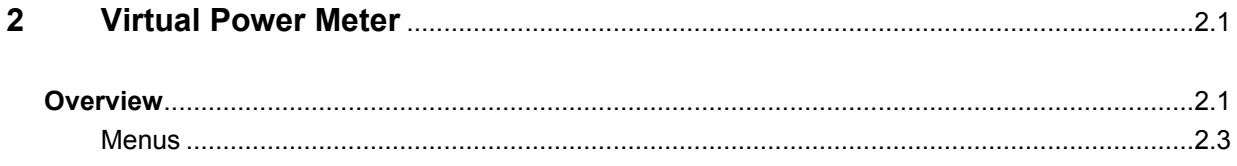

# **Figs.**

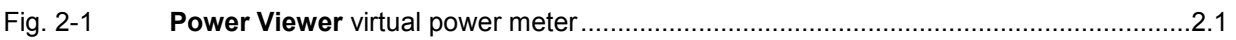

# **Tables**

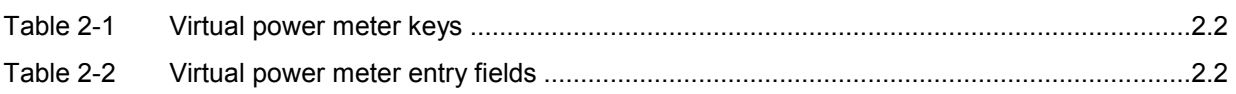

# <span id="page-26-0"></span>**2 Virtual Power Meter**

You will find the **NrpFlashup** program that enables you to operate the power sensor module with a PC under Windows™ on the CD-ROM that accompanies the power sensor module. The program comprises several modules which can be started centrally via the Windows™ start-menu entry **NRP Toolkit**.

This section describes the **Power Viewer** program module. This is a virtual power meter which only uses a cut-down set of the sensor's functions. This means that after an extremely brief familiarization period, you can perform measurements.

The other modules in **NrpFlashup** are described in Chapter 3 of the operating manual (**Terminal** module) or in the service manual (**Firmware Update** module).

# **Overview**

Start the virtual power meter using the **NRP Toolkit** – **Power Viewer** start-menu entry. The **Power Viewer** program window is displayed (Fig. 2-1).

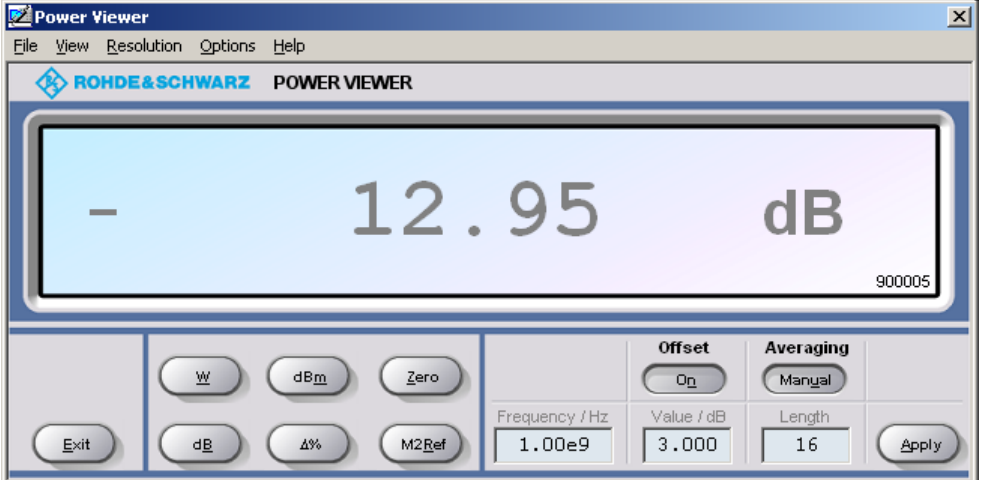

Fig. 2-1 **Power Viewer –** virtual power meter

The result display occupies most of the program window. The result, unit and additional power sensor module status information are displayed. The serial number of the sensor is displayed in the bottom right. The program window also contains animated buttons and entry fields (see [Table 2-1](#page-27-0) and [Table](#page-27-0)  [2-2\)](#page-27-0).

#### <span id="page-27-0"></span>*Overview R&S NRP-Z27/-Z37*

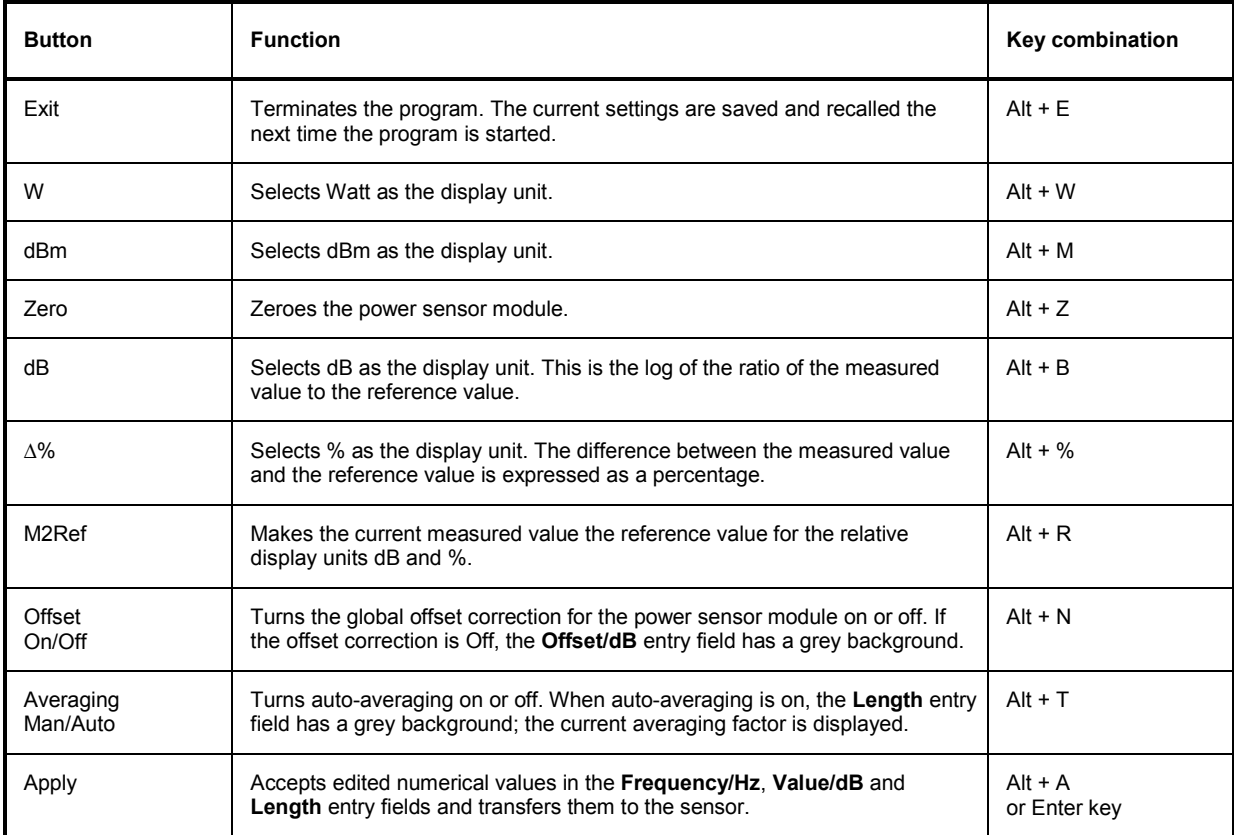

#### Table 2-1 Virtual power meter keys

#### Table 2-2 Virtual power meter entry fields

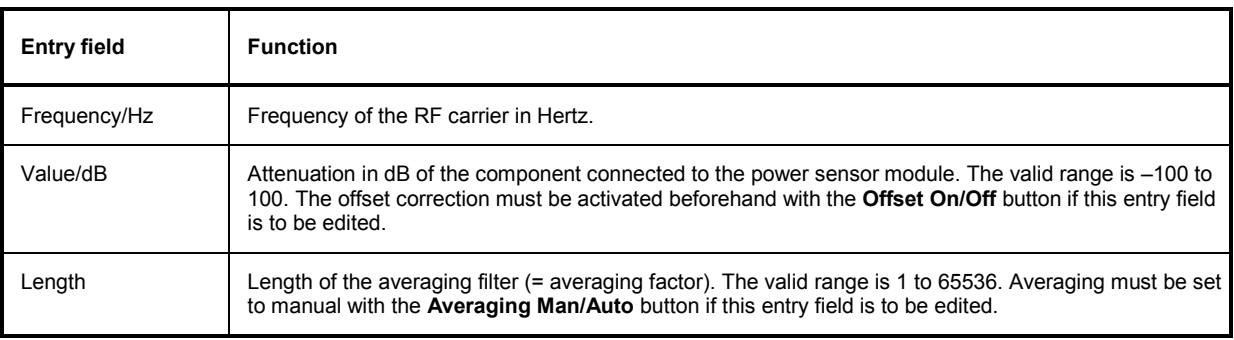

Scientific notation can also be used for the entry fields. If an invalid entry is made, an error message is output. An edited numerical value will not be transferred to the power sensor module unless you use the **Apply** button or the Enter key to terminate the entry.

### <span id="page-28-0"></span>**Menus**

The menu bar can be used to call less frequently used functions.

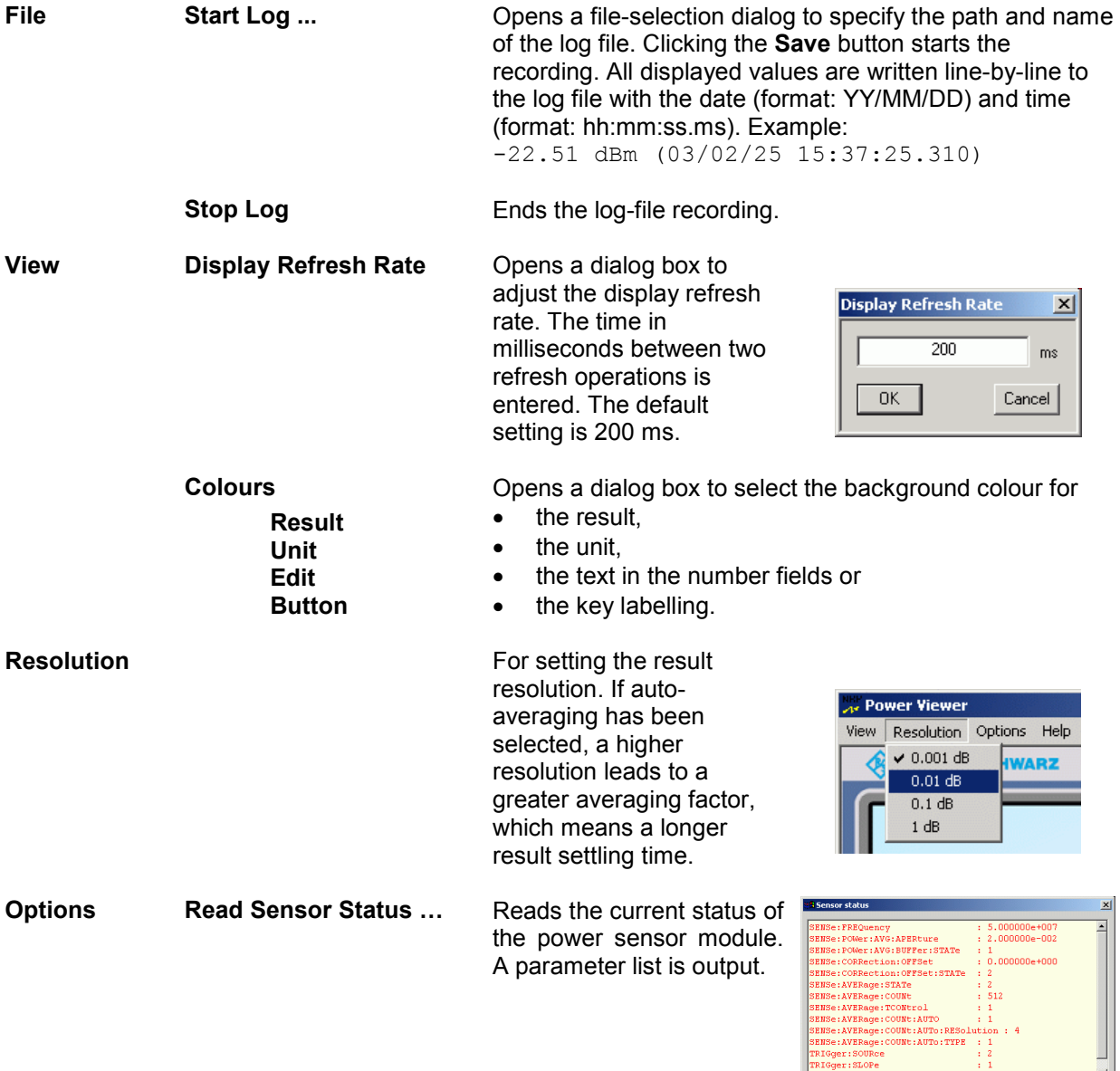

 $\frac{1}{2}$ 

 $\overline{A}$   $\overline{\bullet}$ 

r:SLOPe

**x**  $Ex1$   $Qear$ 

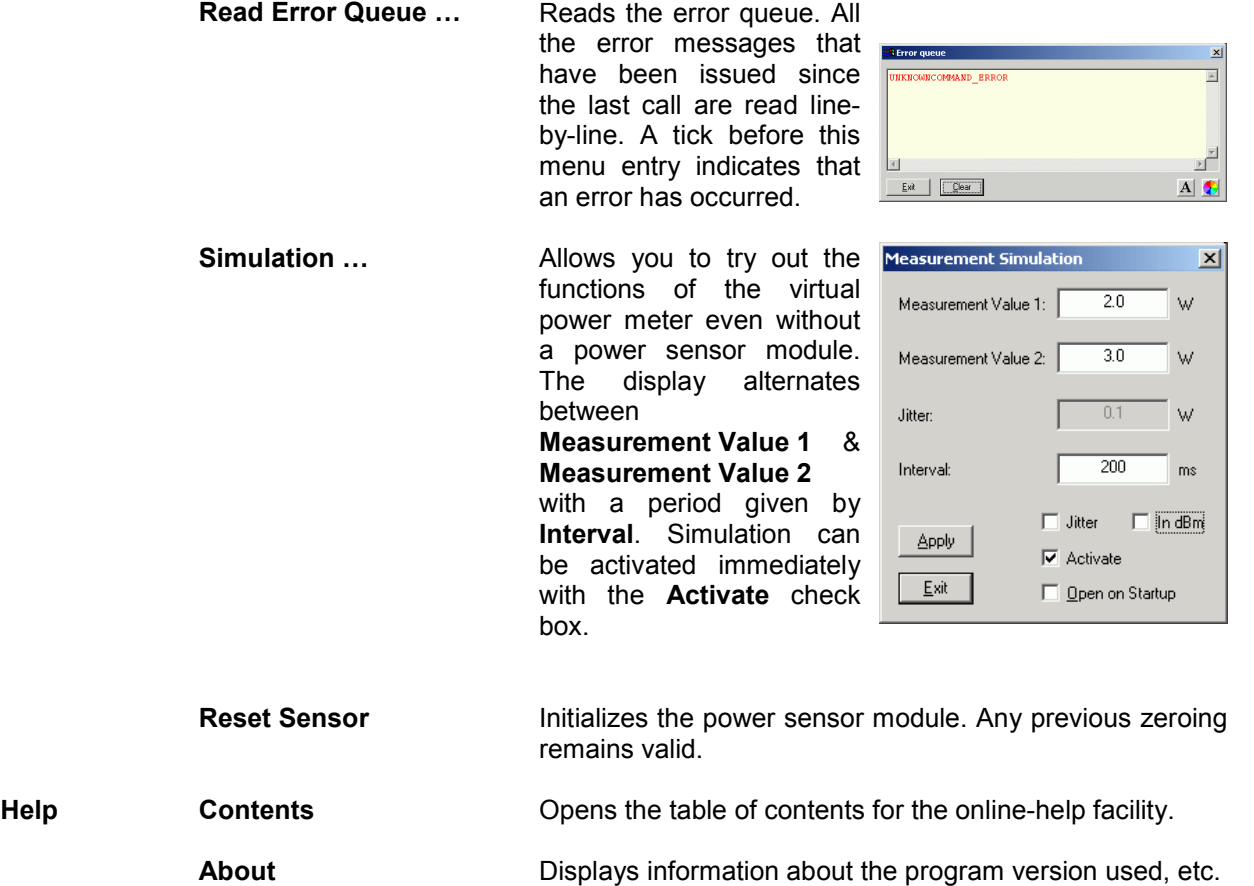

## **Table of Contents**

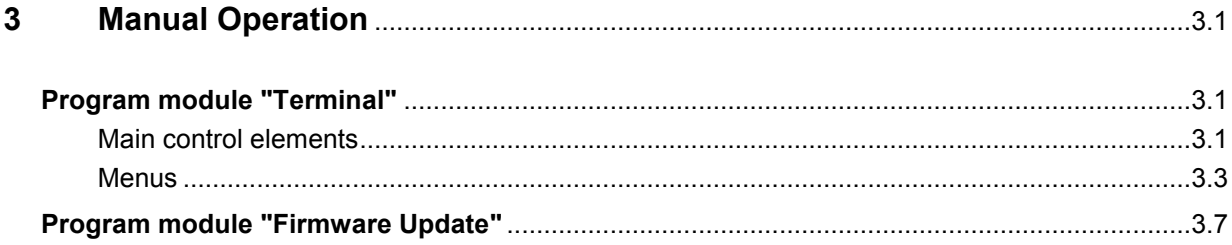

# **Figs.**

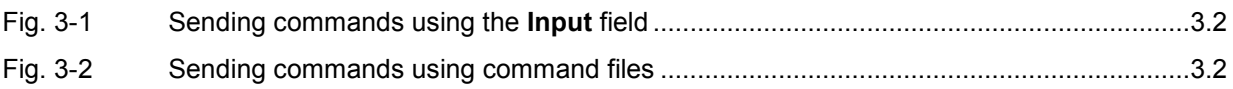

## **Tables**

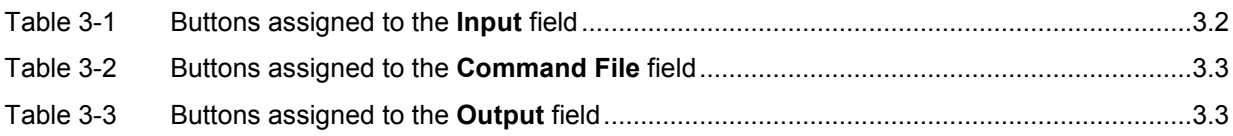

# <span id="page-32-0"></span>**3 Manual Operation**

The previous section describes the Power Viewer program module supplied with the instrument. This module simplifies the most frequently used function of a power meter – measuring the average power of an RF signal. Other program modules are also part of the supplied equipment and can be selected in the Start menu:

- **Power Viewer**: A detailed description of this virtual power meter module is provided in section 2.
- **Terminal**: Program module for sending commands and command sequences to the power sensor module and for displaying measurement results, status information and other data from the sensor
- **Firmware Update**: Program module for updating the firmware in the power sensor module.
- **Update S-Parameters**: Program module for loading an s-parameter table into the sensor. The power splitter integrated in the power sensor module already occupies this data record. Thus, any adapters or attenuators connected ahead of the power sensor modules cannot be taken into consideration via the S-parameter correction function. Since overwriting the existing data record would result in the loss of the functionality of the power sensor module, *Update S-Parameters* is not further described.

# **Program module "Terminal"**

## **Main control elements**

With the USB terminal, commands and command sequences can be sent to the power sensor module in two different ways:

- Commands are entered in the **Input** field ([Fig. 3-1\)](#page-33-0). Consecutive commands can be entered as separate lines, one below the other. The buttons associated with the **Input** field are described in [Table 3-1](#page-33-0).
- Commands or command sequences are stored in *command files*. Command files are created with a text editor, for instance, and then stored. They can be called as often as required [\(Fig. 3-2\)](#page-33-0). The buttons of the **Command File** field are described in [Table 3-2](#page-34-0).

<span id="page-33-0"></span>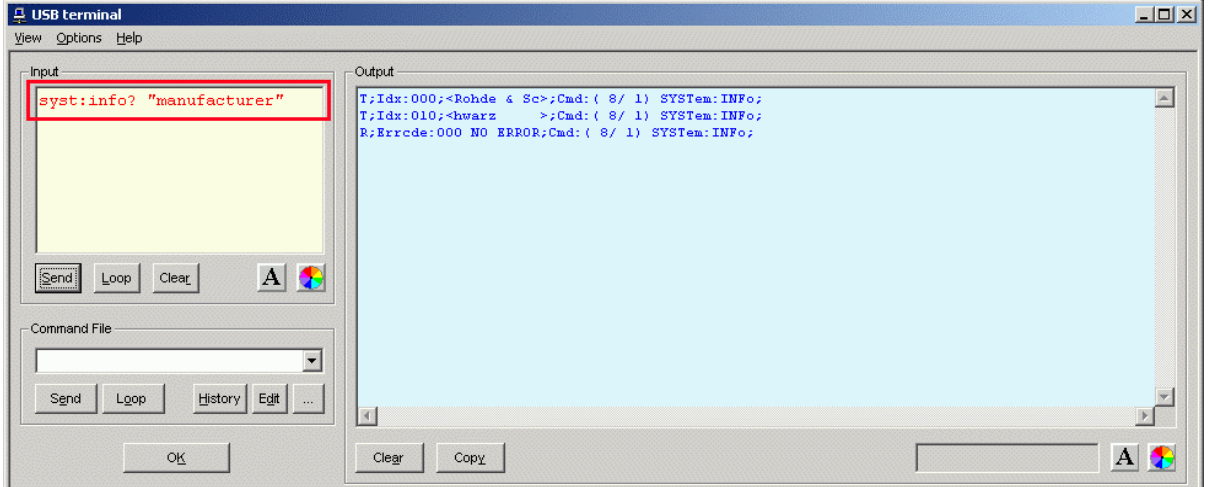

#### Fig. 3-1 Sending commands using the **Input** field

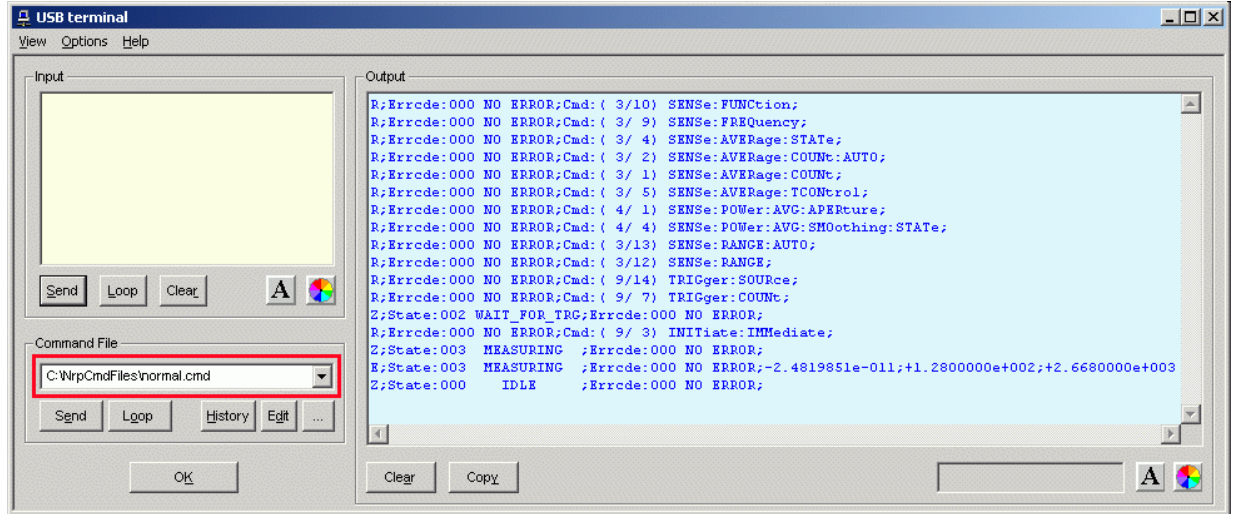

#### Fig. 3-2 Sending commands using command files

#### Table 3-1 Buttons assigned to the **Input** field

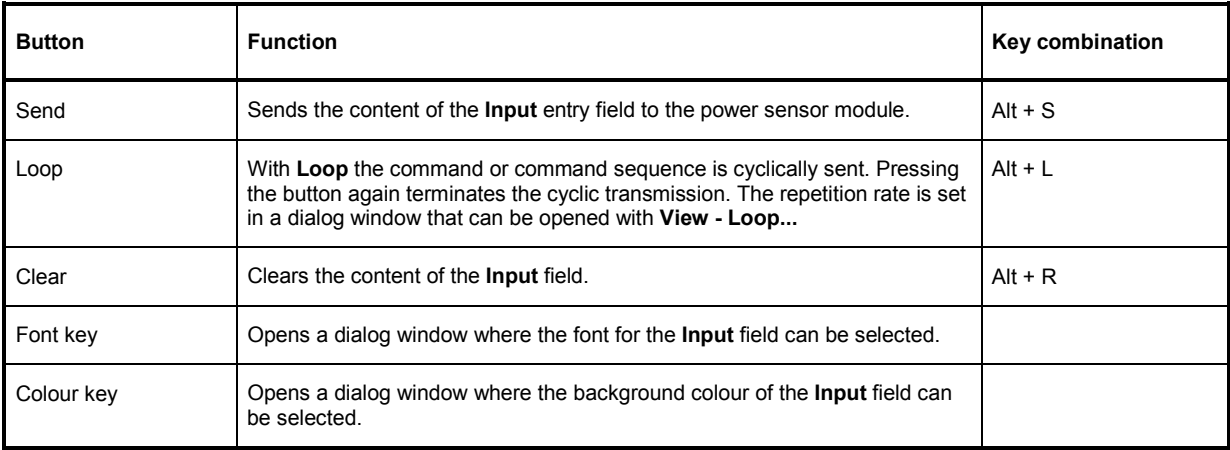

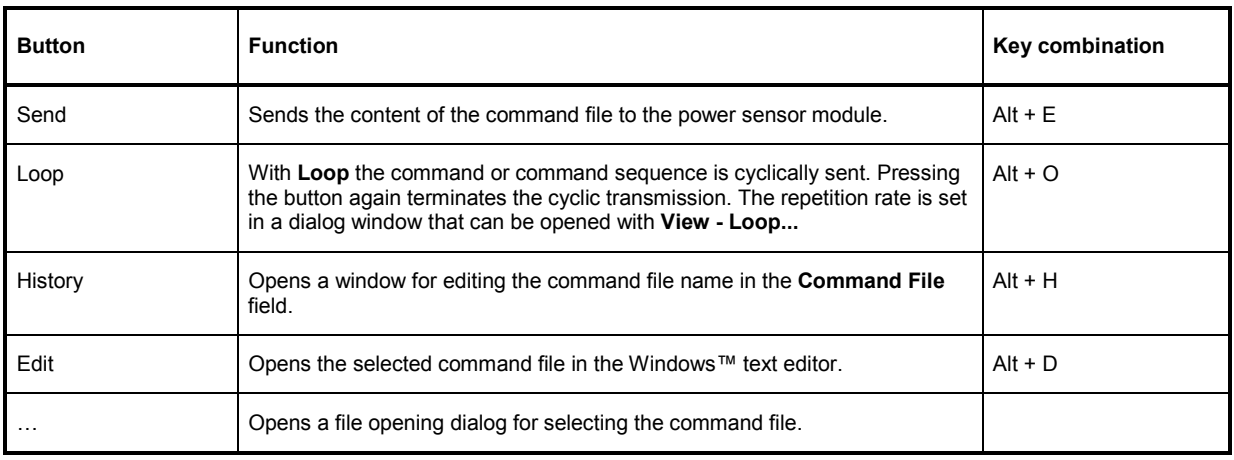

#### <span id="page-34-0"></span>Table 3-2 Buttons assigned to the **Command File** field

A command line starting with a tab, a blank or a special character is considered a comment and not forwarded to the power sensor module.

Measurement results, parameters and status information that are returned are displayed in the **Output** field.

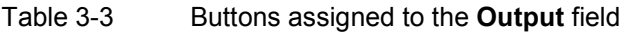

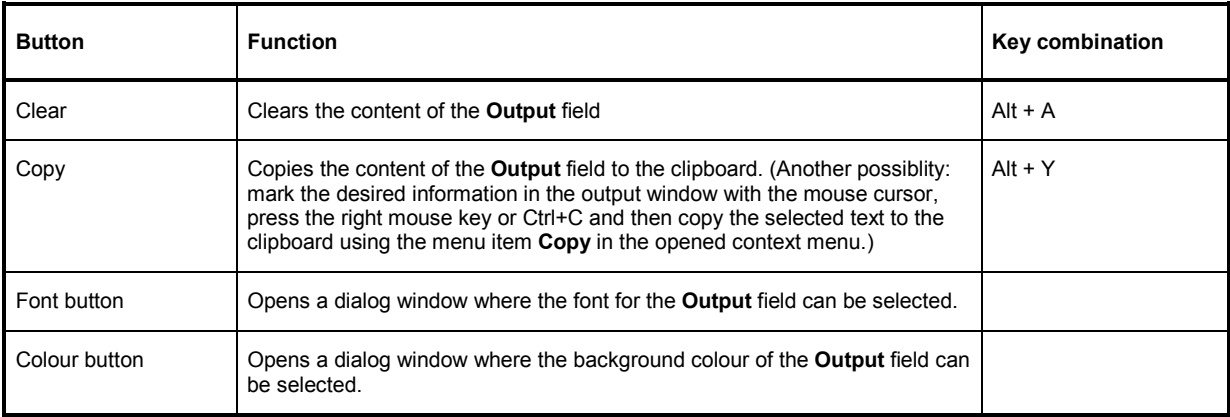

Close the USB terminal with OK.

#### **Menus**

**View Post Filter …** Opens the **Output Postfilter** dialog window where the lines stored in the input buffer can be filtered according to different criteria.

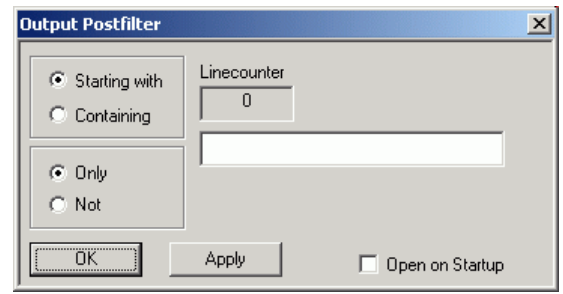

Filter criteria:

**Only** + **Starting with**: Only lines starting with the entered character string are displayed.

**Not** + **Starting with**: Only lines not starting with the entered character string are displayed.

**Only** + **Containing**: Only lines containing the entered character string are displayed.

**Not** + **Containing**: Only lines not containing the entered character string are displayed.

Lines not matching the specific filter criterion are blanked but not cleared.

Filtering is started with **Apply**. The number of lines matching the filter criterion is displayed in the **Linecounter** field. If **Open on startup** is active, the **Output Postfilter** dialog is automatically opened when the terminal is started. The dialog window is closed with **OK**.

. **Response Time …**  Opens the **Response time** dialog window where the response time of the power sensor module can be set.

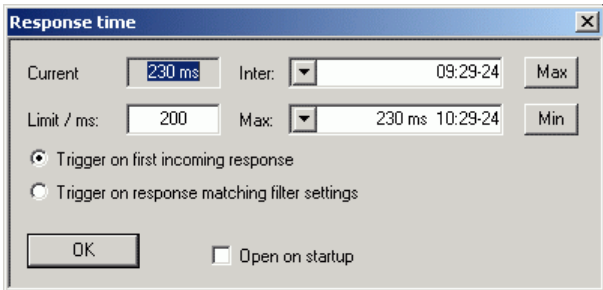

**Current** indicates the time elapsed between dispatch of the last command and receipt of an acknowledgement from the power sensor module.

When the **Max** button is clicked, the response times exceeding the value in the **limit / ms** field are recorded. When the **Min** button is clicked, the response times within the value in the **limit / ms** field are recorded.

If **Trigger on first incoming response** is active, the time measurement is terminated as soon as the first response arrives after a command is sent. If **Trigger on response matching filter settings** is active, the time measurement is terminated as soon as the first response matching the filter criterion in the **Output Postfilter** dialog window is received.

If **Open on startup** is active, the **Response Time** dialog is automatically displayed when the Terminal module is started. The dialog window is closed with **OK**.
#### *R&S NRP-Z27/-Z37 Program module "Terminal"*

**Loop …** Opens the **Loop controls** dialog window where the cyclic transfer of commands and command sequences can be controlled.

> In the **Delay / ms** field, the time interval for the cyclic transfer is specified in milliseconds.

The number of completed transfer cycles is displayed in the **Counter** field. If **Open on startup** is active, the **Response time** dialog is automatically opened when the Terminal module is started. The dialog window is closed with **OK**.

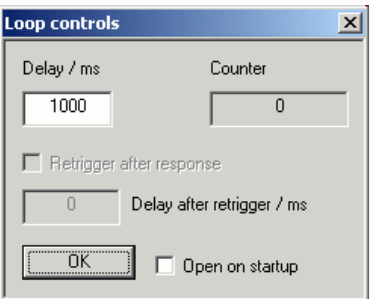

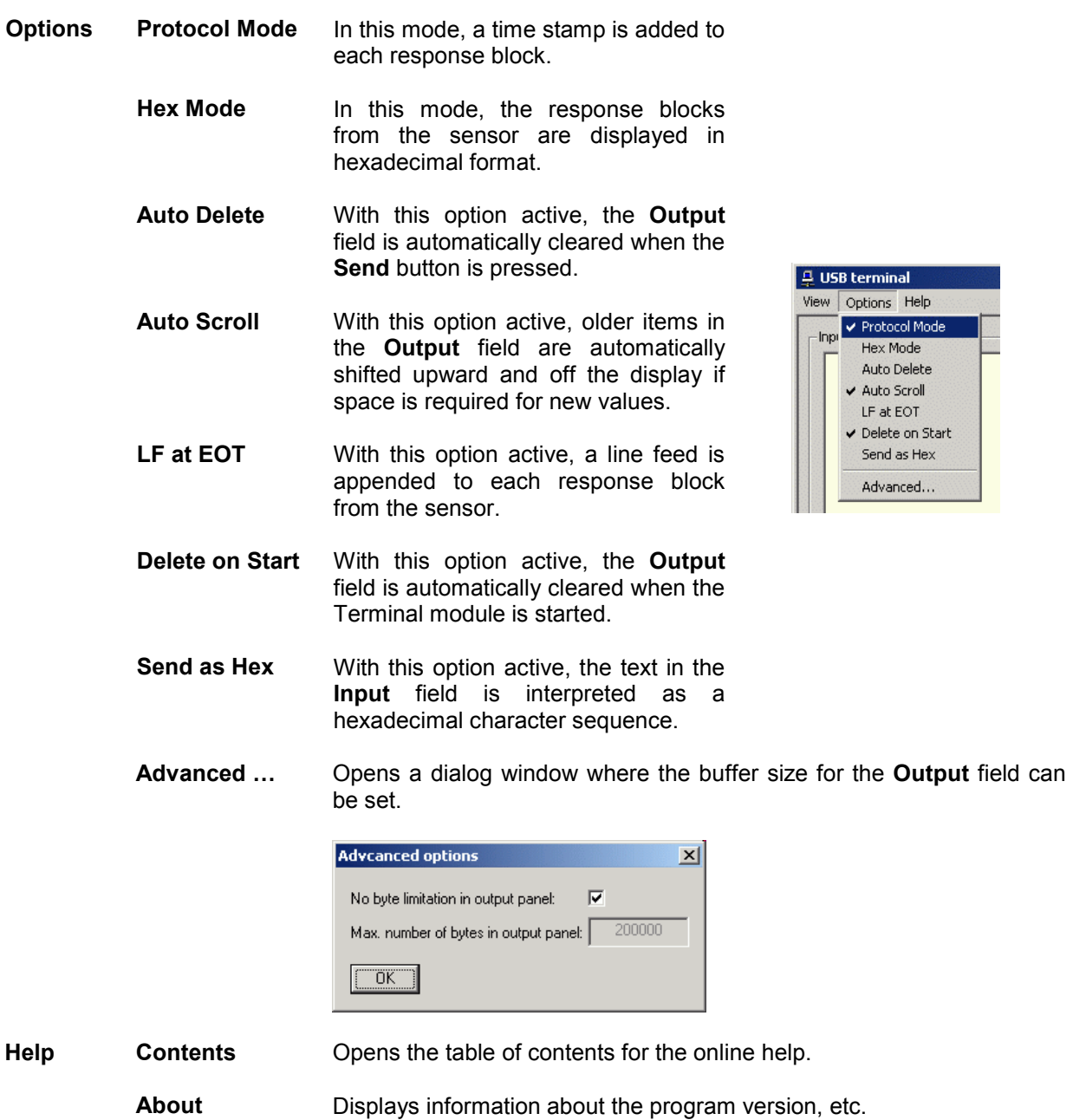

# **Program module "Firmware Update"**

A detailed description of the program module for firmware updates is provided in the Service Manual.

# **Table of Contents**

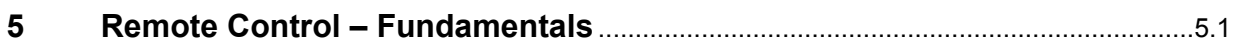

# <span id="page-42-0"></span>**5 Remote Control – Fundamentals**

Rohde & Schwarz recommends to utilize the VXI Plug & Play Driver for the remote control of R&S NRP power sensors and power sensor modules. This driver can be found on the CD-ROM supplied with the sensor or downloaded in its most recent version via the internet (http://rohde-schwarz.com/).

The old remote control interface provided by the *Dynamic Link Library NrpControl.dll* is not developed further, but remains on the CD-ROM and can be downloaded via the internet.

# **Table of Contents**

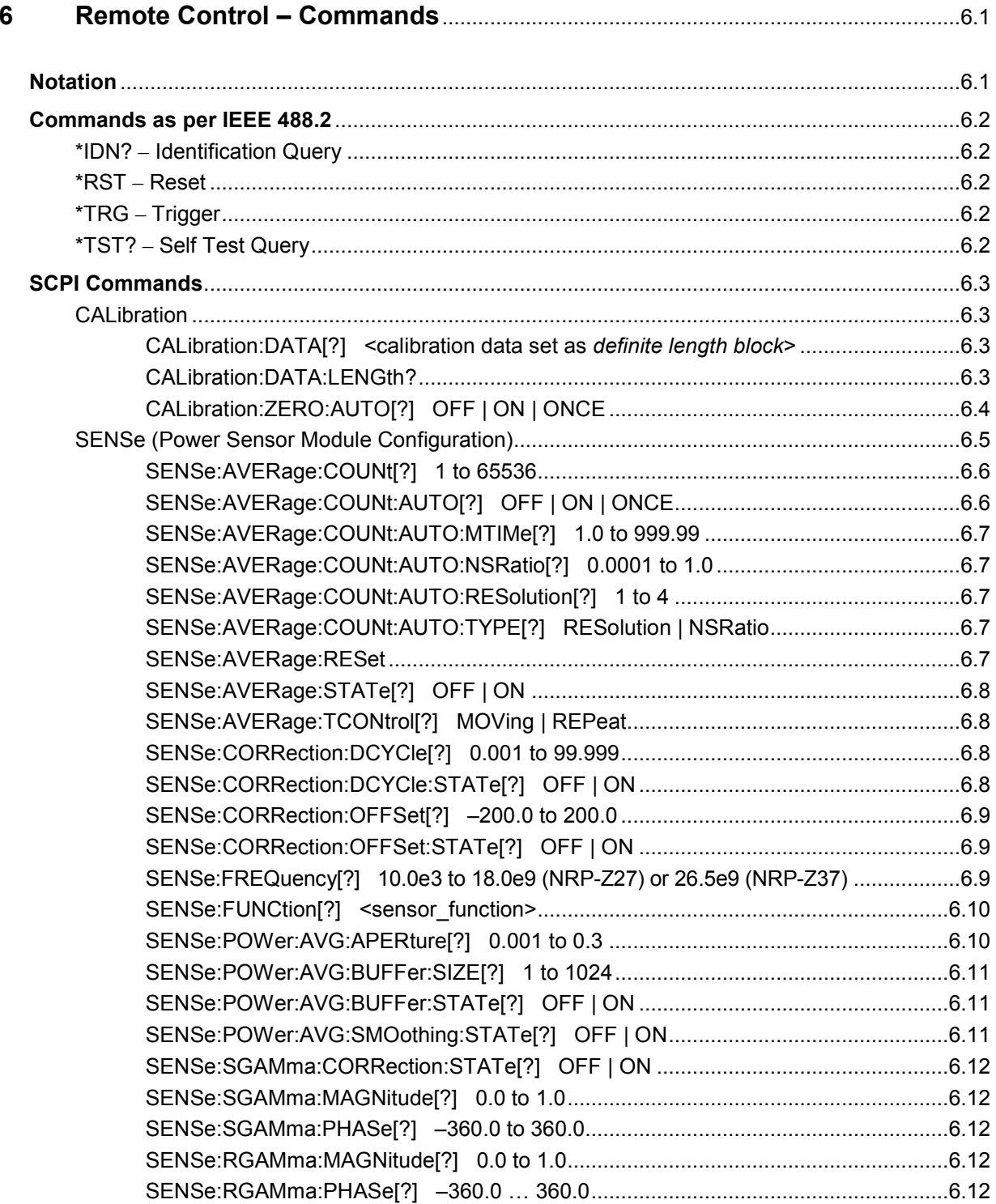

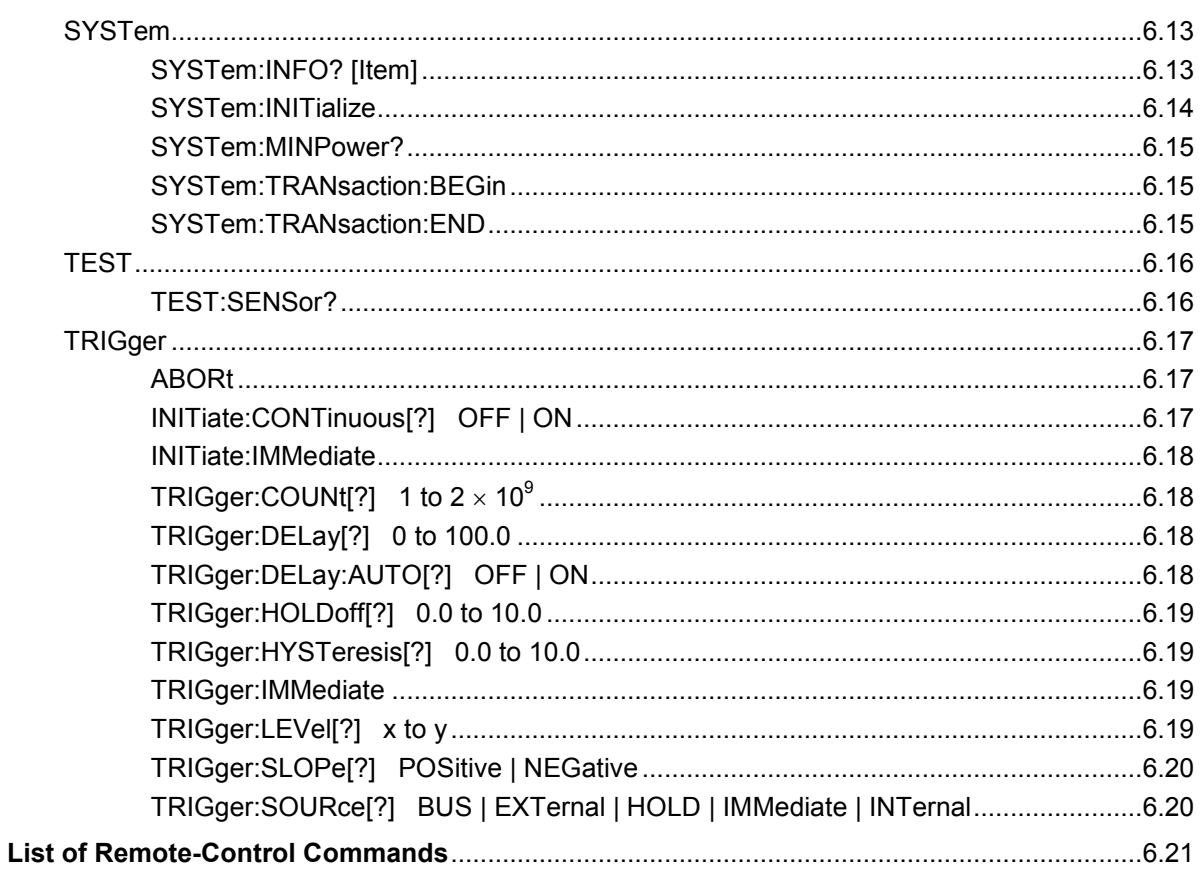

# **Tables**

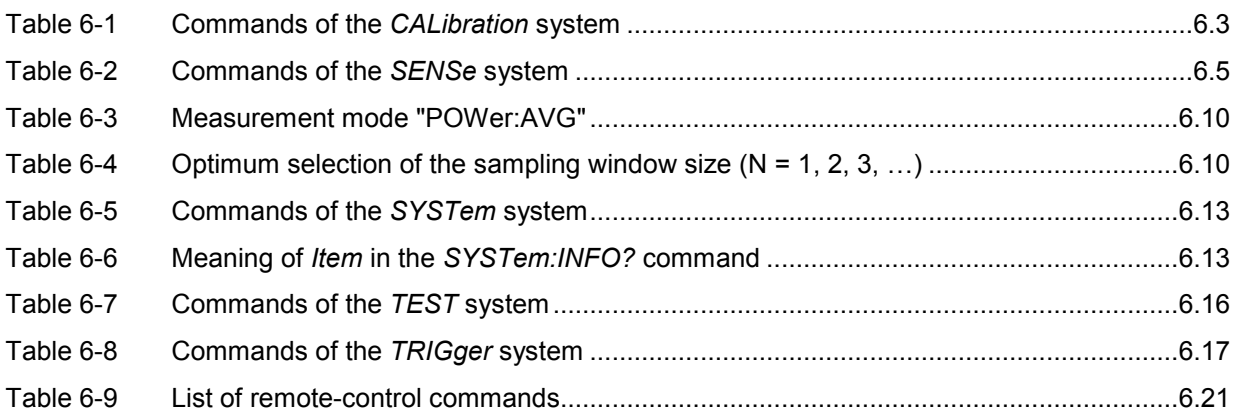

# <span id="page-48-0"></span>**6 Remote Control – Commands**

# **Notation**

In the following sections, all commands implemented in the power sensor module are first listed in a table according to command systems and are then described in detail. The notation is largely in line with the SCPI standard.

**Command tables** For a quick overview of available commands, the commands are listed in a table before they are described. These tables contain the following four columns:

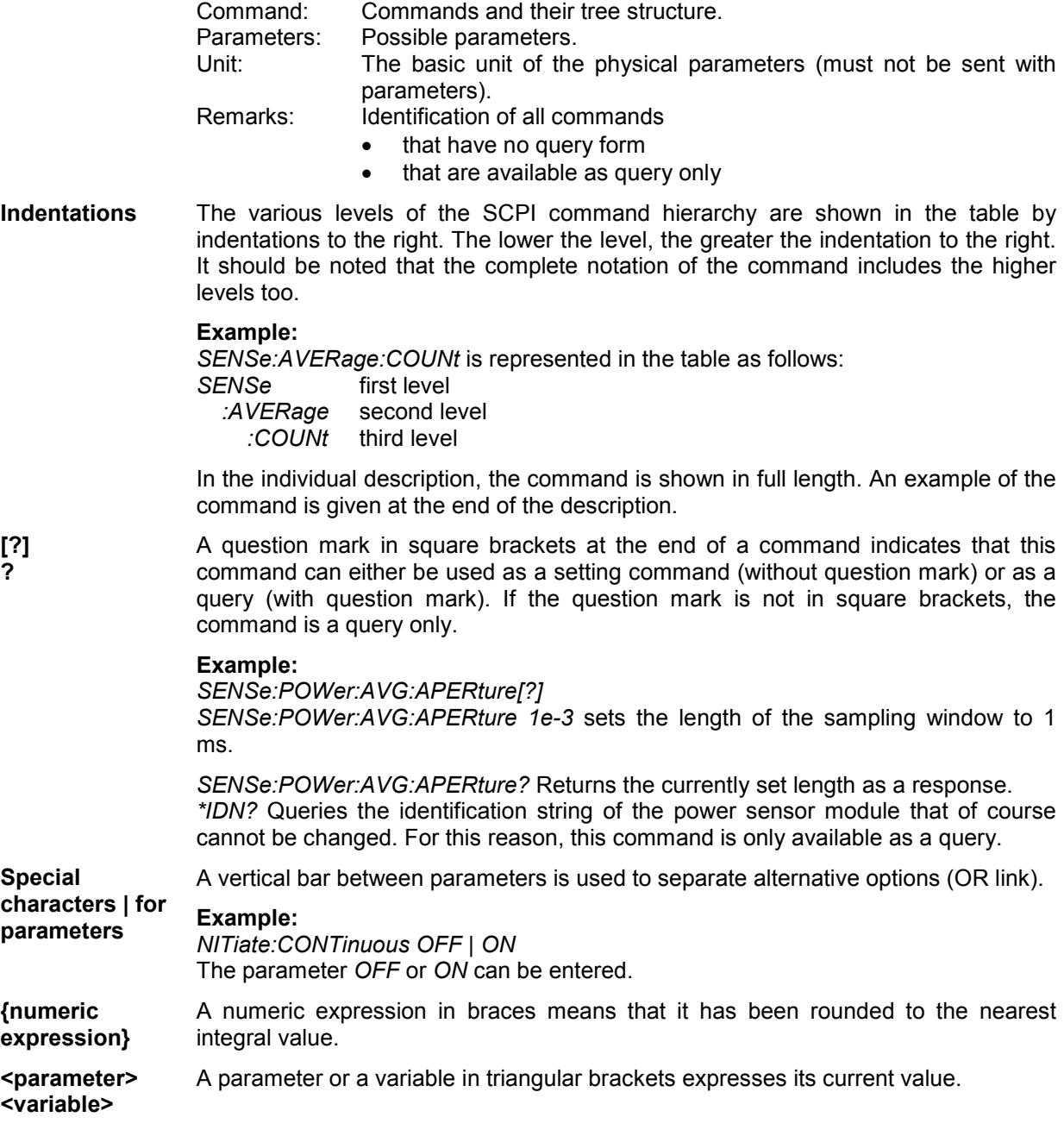

# <span id="page-49-0"></span>**Commands as per IEEE 488.2**

The power sensor module supports a subset of the possible setting commands and queries *(Common Commands and Queries)* in line with IEEE 488.2.

## **\*IDN? – Identification Query**

*\*IDN?* returns a string with information on the power sensor module's identity (device identification code). In addition, the version number of the installed firmware is indicated. The string for a power sensor module of type R&S NRP-Z27/-Z37 has the following structure:

*ROHDE&SCHWARZ,NRP-Zx7,<serial number>,<firmware version>* 

*<serial number>*: Serial number in ASCII *<firmware version>*: Firmware version number in ASCII

## **\*RST – Reset**

*\*RST* sets the power sensor module to the default state, i.e. the default settings for all test parameters are loaded.

# **\*TRG – Trigger**

*\*TRG* triggers a measurement. For this purpose, the power sensor module is in the *WAIT\_FOR\_TRIGGER* state and the source for the trigger event is set to *BUS* (*TRIGger:SOURce BUS*).

## **\*TST? – Self Test Query**

*\*TST?* starts a selftest and returns 0 (no error found) or 1 (an error has occurred). The selftest comprises the following functions:

- RAM test
- Operating voltages
- Temperature measurement
- Calibration data set
- Noise
- Zero-point offsets.

# <span id="page-50-0"></span>**SCPI Commands**

The power sensor module R&S NRP-Z27/-Z37 is controlled via the groups of commands

- CALibration (zeroing)
- SENSe (measurement configurations)
- SYSTem
- **TRIGger**
- SERVice.

# **CALibration**

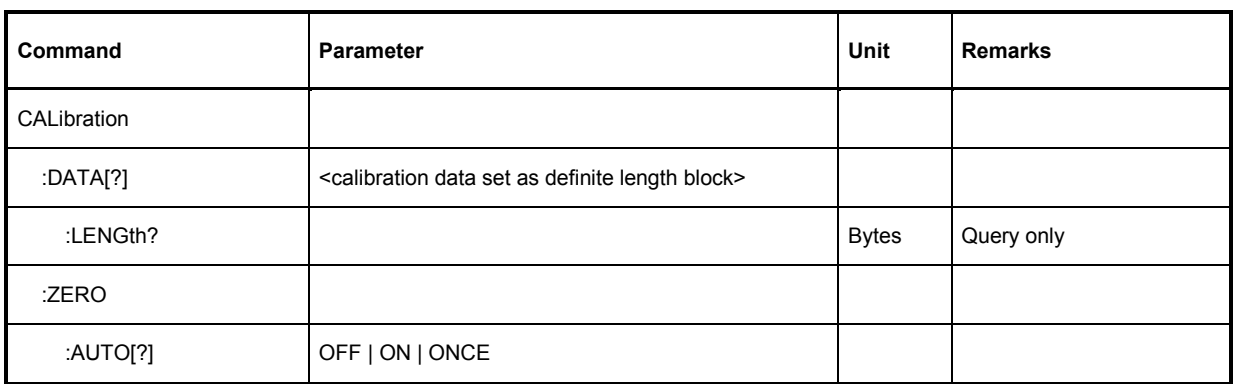

Table 6-1 Commands of the *CALibration* system

## **CALibration:DATA[?] <calibration data set as** *definite length block***>**

*CALibration:DATA* is used for writing a calibration data set in the flash memory of the power module sensor.

The query yields the calibration data set currently stored in the flash memory as a *definite length block*.

#### **CALibration:DATA:LENGth?**

*CALibration:DATA:LENGth?* yields the length in bytes of the calibration data set currently stored in the flash memory. Programs that read out the calibration data set can use this information to determine the capacity of the buffer memory required.

#### <span id="page-51-0"></span>**CALibration:ZERO:AUTO[?] OFF | ON | ONCE**

The commands *CALibration:ZERO:AUTO ON* and *CALibration:ZERO:AUTO ONCE* perform zeroing. For this purpose, the test signal must be deactivated or the power sensor module disconnected from the signal source. The power sensor module automatically detects the presence of any significant power to be measured. This causes zeroing to be aborted and error message *NRPERROR\_CALZERO* to be output. The *CALibration:ZERO:AUTO OFF* is ignored. Zeroing takes four seconds at a minimum, but at least as long as the selected averaging filter needs for settling (only fixed-filter mode).

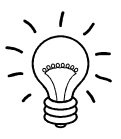

#### *Repeat zeroing*

- *during warm-up after switching on or connecting the instrument*
- *after a substantial variation of the ambient temperature*
- *after fastening the power sensor module to an RF connector at high temperature*
- *after several hours of operation*
- *when very low-power signals are to be measured, e.g. less than 10 dB above the lower measurement limit.*

*For zeroing switch off the test signal and do not remove the power sensor module from the signal source. Apart from keeping the thermal balance, this has the advantage that the noise superimposed on the test signal (e.g. from a broadband amplifier) can be detected on zeroing and does not impair the measurement result.* 

The query always yields *1* (= *OFF*).

#### **Default setting**

After a power-on reset, the zero offsets determined during the last calibration are used until the first zeroing. Therefore, very slight zero offsets are to be expected with a warmed up power sensor module. Initialization by means of *\*RST* or *SYSTem:INITialize* has no influence on the current zero offsets.

## <span id="page-52-0"></span>**SENSe (Power Sensor Module Configuration)**

The power sensor module is configured by means of the commands of the groups *SENSe* and *TRIGger*.

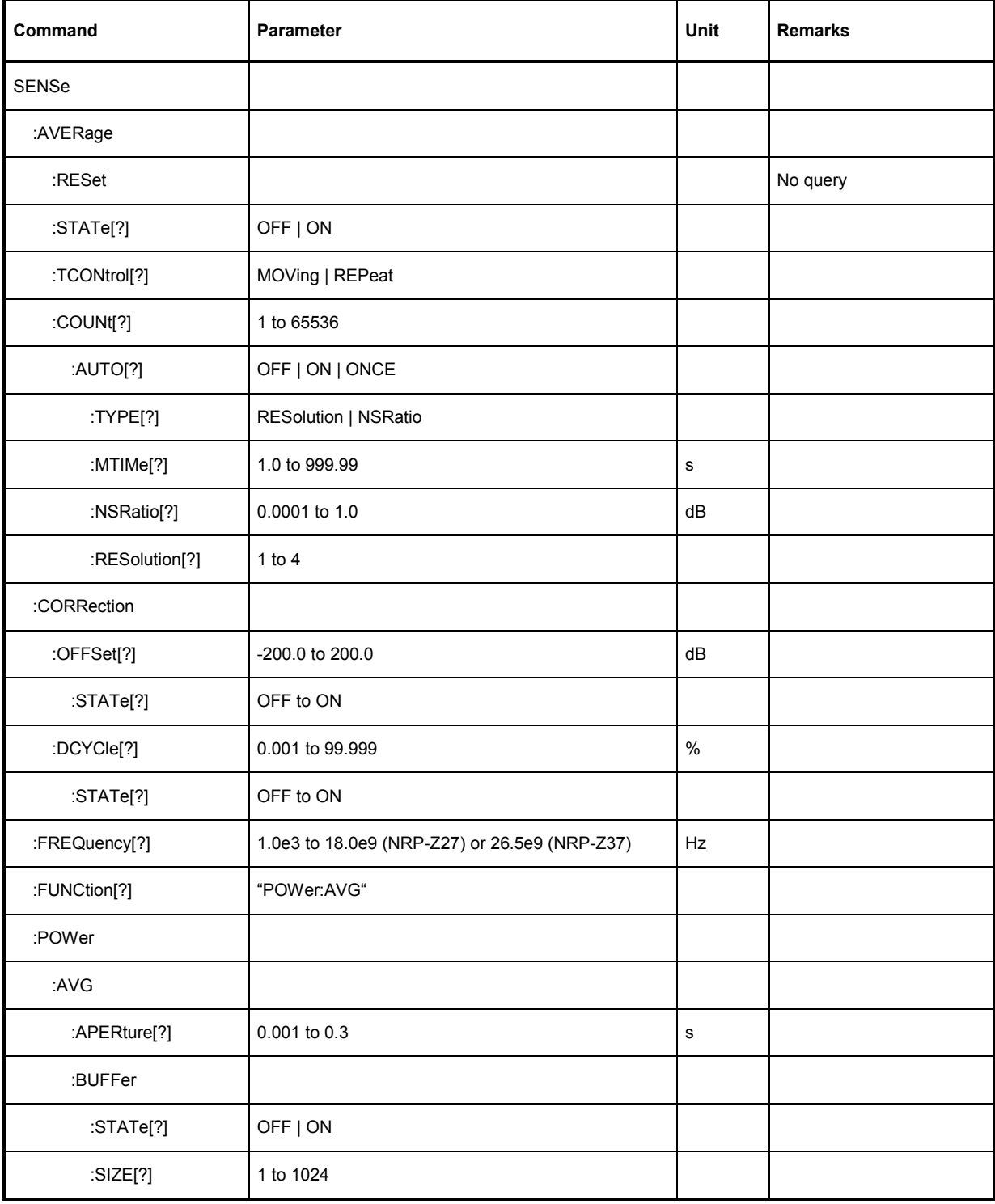

#### Table 6-2 Commands of the *SENSe* system

### <span id="page-53-0"></span>*Remote Control - Commands R&S NRP-Z27/-Z37*

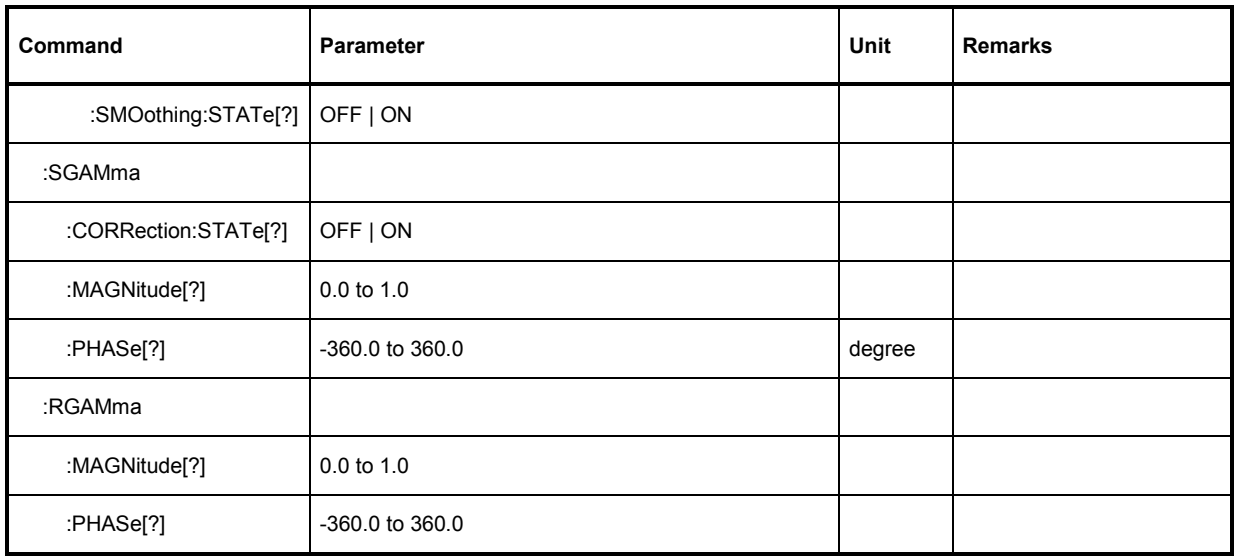

#### **SENSe:AVERage:COUNt[?] 1 to 65536**

*SENSe:AVERage:COUNt* sets the number of measured values that have to be averaged for forming the measurement result. The higher this averaging factor, the less the measured values fluctuate and the longer the measurement time lasts. The parameter is rounded off to the nearest power-of-two number.

The query yields the averaging factor used.

**NOTICE** *The averaging function must be activated with* SENSe:AVERage:STATe ON *so that the set averaging factor becomes effective.* 

**Default setting:** *4*

#### **SENSe:AVERage:COUNt:AUTO[?] OFF | ON | ONCE**

*SENSe:AVERage:COUNt:AUTO* activates (auto-averaging) or deactivates (fixed-filter mode) automatic determination of the averaging factor. If auto-averaging is activated, the averaging factor is continuously determined and set depending on the level of power and other parameters.

*SENSe:AVERage:COUNt:AUTO ON* activates auto-averaging and *SENSe:AVERage:COUNt:AUTO OFF* deactivates it. On deactivation, the previous, automatically determined averaging factor is used in the fixed-filter mode. The *SENSe:AVERage:COUNt:AUTO ONCE* command ensures that a new averaging factor is determined by the filter automatic function under the current measurement conditions and used in the fixed-filter mode.

The query yields

- *1* for *OFF,*
- *2* for *ON*.

**Default setting:** *ON* 

#### <span id="page-54-0"></span>**SENSe:AVERage:COUNt:AUTO:MTIMe[?] 1.0 to 999.99**

*SENSe:AVERage:COUNt:AUTO:MTIMe* sets the settling time upper limit of the averaging filter in the auto-averaging mode and limits the length of the filter.

The query yields the current settling time upper limit of the averaging filter.

**Default setting:** *30.0 [s]* 

#### **SENSe:AVERage:COUNt:AUTO:NSRatio[?] 0.0001 to 1.0**

*SENSe:AVERage:COUNt:AUTO:NSRatio* determines the relative noise component in the measurement result if auto-averaging is operated in the corresponding mode (*SENSe:AVERage:COUNt:AUTO:TYPE NSRatio*). The noise component is defined as the magnitude of the level variation in dB caused by the inherent noise of the power sensor module (two standard deviations).

The query yields the relative noise component in the result.

**Default setting:** *0.01 [dB]* 

#### **SENSe:AVERage:COUNt:AUTO:RESolution[?] 1 to 4**

*SENSe:AVERage:COUNt:AUTO:RESolution* sets the resolution index for the automatic averaging filter. The resolution index equals the number of decimal places that have to be taken into account for the further processing of the measurement result in  $dBm$ ,  $dB\mu V$  or  $dB$ . The normal mode is designed in a similar manner as for the predecessors R&S NRVS and R&S NRVD or other commercial power meters. The higher the selected index, the better the measurement result is filtered without the last significant place (0.01 dB with an index of 3) actually being set. The NSRatio setting is recommended instead.

The query yields the resolution index.

**Default setting:** *3*

#### **SENSe:AVERage:COUNt:AUTO:TYPE[?] RESolution | NSRatio**

*SENSe:AVERage:COUNt:AUTO:TYPE* defines the automatic averaging filter mode. The *RESolution* parameter sets the mode usual for power meters; *NSRatio* predefines the compliance to an exactly defined noise component.

The query yields

- *1* for *RESolution*,
- *2* for *NSRatio*.

**Default setting:** *RESolution* 

#### **SENSe:AVERage:RESet**

*SENSe:AVERage:RESet* initializes the averaging filter. This is useful if a high averaging factor is set in the *SENSe:AVERage :TCONtrol MOVing* filter mode and if the power to be measured has significantly decreased since the previous measurement, e.g. by several powers of ten. In this case, previous measurement results still contained in the averaging filter strongly affect the settling of the display; as a result, the advantage of the *SENSe:AVERage:TCONtrol MOVing* filter mode, i.e. the ability to detect trends in the measurement result while the measurement is still in progress, is lost. The *SENSe:AVERage:RESet* command solves this problem by deleting all previous measurement results that the averaging filter contains. After initialization, the filter length gradually increases from 1 to its nominal value *SENSe:AVERage:COUNt*, so that trends in the measurement result become quickly

#### <span id="page-55-0"></span>*Remote Control - Commands R&S NRP-Z27/-Z37*

apparent. However, this procedure does not shorten the measurement time required in order for the averaging filter to settle completely.

## **SENSe:AVERage:STATe[?] OFF | ON**

*SENSe:AVERage:STATe* switches on or off the averaging filter.

The query yields

- *1* for *OFF,*
- *2* for *ON*.

**Default setting:** *ON* 

#### **SENSe:AVERage:TCONtrol[?] MOVing | REPeat**

*SENSe:AVERage:TCONtrol (terminal control)* defines the behaviour of the averaging filter. As soon as a new measured value is shifted to the FIR filter, a new average value is available at the filter output, which is obtained from the new measured value and the other values stored in the filter.

The *MOVing* parameter defines that each new average value is output as a measurement result. This allows tendencies in the result to be recognized during the measurement procedure.

The *REPeat* parameter defines that a new result is output after the FIR filter has been filled with new measured values. This ensures that no redundant information is output.

The query yields

- *1* for *MOVing*,
- *2* for *REPeat*.

**Default setting:** *MOVing* 

#### **SENSe:CORRection:DCYCle[?] 0.001 to 99.999**

*SENSe:CORRection:DCYCle* sets the duty cycle to a percent value for the correction of pulsemodulated signals. With the correction activated, the power sensor module calculates the signal pulse power from this value and the mean power.

The query yields the current duty cycle in percent.

**Default setting:** *1.0 [%]* 

#### **SENSe:CORRection:DCYCle:STATe[?] OFF | ON**

*SENSe:CORRection:DCYCle:STATe ON* activates the duty cycle correction and thus the pulse-power measurement whereas *SENSe:CORRection:DCYCle:STATe OFF* deactivates it.

The query yields

- *1* for *OFF,*
- *2* for *ON*.

**Default setting:** *OFF* 

#### <span id="page-56-0"></span>**SENSe:CORRection:OFFSet[?] –200.0 to 200.0**

*SENSe:CORRection:OFFSet* defines a fixed offset in dB, which is used to correct the measured value. (When a log scale is used, the offset is added to the measured value; this is the reason why the command has this name.)

The attenuation of an attenuator located ahead of the power sensor module or the coupling attenuation of a directional coupler is taken into account with a positive offset, i.e. the power sensor module calculates the power at the input of the attenuator or directional coupler. A negative offset can be used to correct the influence of a gain connected ahead.

The query yields the set offset in dB.

**Default setting:** *0.0 [dB]* 

#### **SENSe:CORRection:OFFSet:STATe[?] OFF | ON**

*SENSe:CORRection:OFFSet:STATe ON* activates the offset correction and *SENSe:CORRection:OFFSet:STATe OFF* deactivates it.

The query yields

- *1* for *OFF,*
- *2* for *ON.*

**Default setting:** *OFF* 

#### **SENSe:FREQuency[?] 10.0e3 to 18.0e9 (R&S NRP-Z27) or 26.5e9 (R&S NRP-Z37)**

*SENSe:FREQuency* transfers the carrier frequency of the RF signal to be measured; this frequency is used for the frequency-response correction of the measurement result. The center frequency is set for broadband signals (*spread-spectrum* signals, multicarrier signals).

The query yields the set carrier frequency in Hz.

**Default setting:** *50.0e6 [Hz]* 

#### <span id="page-57-0"></span>**SENSe:FUNCtion[?] <sensor\_function>**

In contrast to other sensors of the R&S NRP-Z series, the power sensor modules only implement the *Continuous Average* mode. Therefore, the command *SENSe:FUNCtion <sensor\_function>* only accepts the parameter *"POWer:AVG"*.

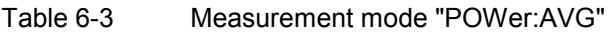

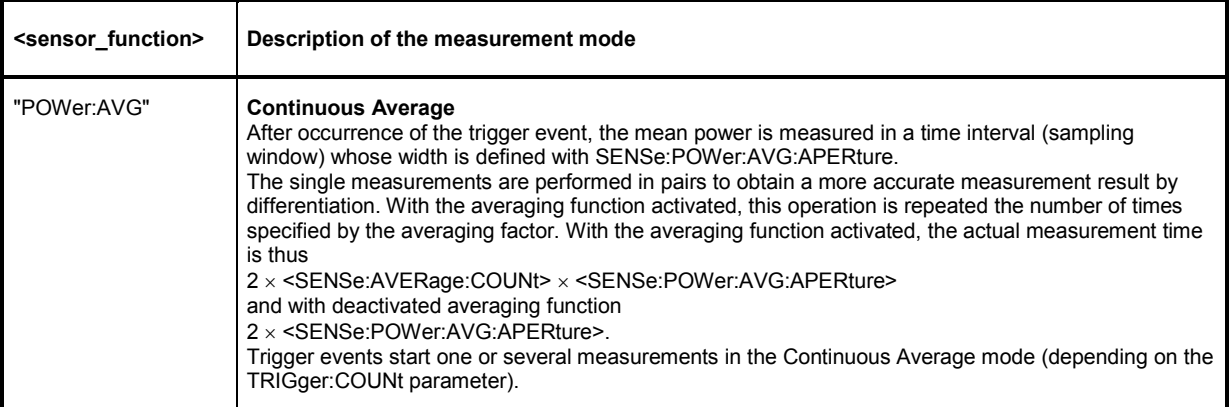

The query always yields *1* for *"POWer:AVG".*

**Default setting:** *"POWer:AVG"* 

#### **SENSe:POWer:AVG:APERture[?] 0.001 to 0.3**

*SENSe:POWer:AVG:APERture* defines the time interval (sampling window); measured values are continuously recorded in this interval. In manual operation, the default setting of 20 ms in conjunction with the activated smoothing (see *SENSe:POWer:AVG:SMOothing:STATe*) is sufficient in most cases. Another value, which is normally higher, is required when the measurement result shows variations due to modulation. Especially with low-frequency modulation, it is useful to adapt the size of the sampling window exactly to the modulation period, which yields an optimum stable display.

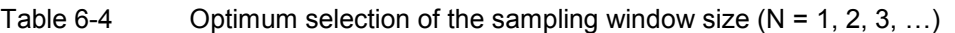

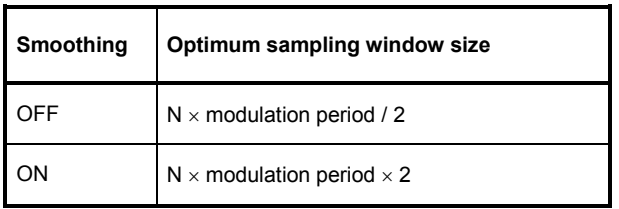

The theoretically shortest measurement time can then be obtained only with smoothing deactivated. The situation is somewhat different when the sampling window cannot or should not be exactly adapted to the modulation period. Smoothing should then be activated since even one measurement window length of 5 periods is sufficient to reduce variations due to modulation to an acceptable extent; variations are no longer perceptible with more than 9 periods. With smoothing deactivated, the situation is significantly unfavourable. In this case, 5 instead of 300 periods are required and the variations completely disappear as of 3000 periods.

The query yields the currently set width of the sampling window in seconds.

**Default setting:** *0.02 [s]* 

#### <span id="page-58-0"></span>**SENSe:POWer:AVG:BUFFer:SIZE[?] 1 to 1024**

*SENSe:POWer:AVG:BUFFer:SIZE* sets the buffer size for the buffered *Continuous Average* mode.

The query yields the current buffer size for the buffered *Continuous Average* mode.

#### **Default setting:** *1*

#### **SENSe:POWer:AVG:BUFFer:STATe[?] OFF | ON**

The buffered *Continuous Average* mode is activated with *ON* and deactivated with *OFF*. In this mode, the results generated by trigger events are collected in the power sensor module until the buffer is filled. All results are then transferred as block data. The measurement rate obtained is thus higher than in the non-buffered *Continuous Average* mode. The maximum measurement rate is obtained by combining the buffered mode with multiple triggering (see parameter *TRIGger:COUNt*). The size of the result buffer is set with the *SENSe:POWer:AVG:BUFFer:SIZE* command.

The query yields

- *1* for *OFF,*
- *2* for *ON.*

**Default setting:** *OFF* 

#### **SENSe:POWer:AVG:SMOothing:STATe[?] OFF | ON**

The *ON* parameter activates a smoothing filter for modulated signals in the *Continuous Average* mode and *OFF* deactivates it. The smoothing filter is a steep-edge digital lowpass filter used to suppress variations of results caused by low-frequency modulation. This parameter should be activated to reduce variations in results due to modulation when the size of the sampling window cannot or should not be exactly adapted to the modulation period. If the selected sampling window is 5 to 9 times larger than a modulation period, the variations in display are normally sufficiently reduced. With smoothing deactivated, 300 to 3000 periods are required to obtain the same effect.

With smoothing deactivated, the sampling values are considered equivalent and averaged in a sampling window, which yields an integrating behaviour of the measuring instrument. As described above, optimum suppression of variations in the result is thus obtained when the size of the sampling window is exactly adapted to the modulation period. Otherwise, the modulation can have a considerable influence, even if the sampling window is much larger than the modulation period. The behaviour can be considerably improved by subjecting sampling values to weighting (raised-von-Hann window), which corresponds to video filtering. This is exactly what happens with activated smoothing.

Since the smoothing filter increases the inherent noise of the power sensor module by approx. 20 %, it should remain deactivated if it is not required.

The query yields

- *1* for *OFF,*
- *2* for *ON.*

**Default setting:** *OFF* 

#### <span id="page-59-0"></span>**SENSe:SGAMma:CORRection:STATe[?] OFF | ON**

*SENSe:SGAMma:CORRection:STATe ON* activates the correction of the mismatch (gamma correction) between the power sensor module and the source. Gamma correction ensures that the power of the source available at 50  $\Omega$  is measured, whereas without correction only the power of the arriving wave is measured. For gamma correction, the complex reflection coefficient of the source is necessary (settings *SENSe:SGAMma:MAGNitude* und *SENSe:SGAMma:PHASe* ).

The query yields

- *1* for *OFF,*
- *2* for *ON.*

**Default setting:** *OFF* 

#### **SENSe:SGAMma:MAGNitude[?] 0.0 to 1.0**

*SENSe:SGAMma:MAGNitude* defines the magnitude of the complex reflection coefficient of the source. A value of *0.0* corresponds to an ideal matched source and a value of 1.0 to total reflection.

The query yields the set magnitude.

**Default setting:** *0.0* 

#### **SENSe:SGAMma:PHASe[?] –360.0 to 360.0**

*SENSe:SGAMma:MAGNitude* defines the phase angle (in degrees) of the complex reflection coefficient of the source.

The query yields the set phase angle.

**Default setting:** *0.0 [°]* 

#### **SENSe:RGAMma:MAGNitude[?] 0.0 to 1.0**

With the *SENSe:RGAMma* group of commands, you can compensate the load distortion at the signal output. Such compensation is necessary if the standing wave ratio exceeds a value of 1.05. Otherwise, you cannot comply with the data sheet specifications with regard to absolute accuracy.

For distortion compensation, you have to transfer the magnitude of the reflection coefficient of the load with the setting *SENSe:RGAMma:MAGNitude* and the phase angle with the setting *SENSe:RGAMma:PHASe.* To deactivate distortion compensation, set *SENSe:RGAMma:MAGNitude* to 0. An explicit switch-on/-off command, as is available in mismatch correction, does not exist. Distortion compensation should remain deactivated in the case of questionable measurement values for the reflection coefficient of the load.

The query yields the set magnitude.

**Default setting:** *0.0* 

#### **SENSe:RGAMma:PHASe[?] –360.0 … 360.0**

*SENSe:RGAMma:PHASe* defines the phase angle (in degrees) of the complex reflection factor of the load at the signal output.

The query yields the set phase angle.

**Default setting:** *0.0 [°]* 

## <span id="page-60-0"></span>**SYSTem**

With the aid of the *SYSTem* system, administrative device settings can be defined and queried. This includes detailed information on the power sensor module and its initialization and the transfer of available commands and their parameter limits.

| Command       | <b>Parameter</b> | Unit | <b>Remarks</b> |
|---------------|------------------|------|----------------|
| <b>SYSTem</b> |                  |      |                |
| :INFO? [Item] |                  |      | Query only     |
| :INITialize   |                  |      | No query       |
| MINPower?     |                  | W    | Query only     |
| :TRANsaction  |                  |      |                |
| :BEGIN:       |                  |      | No query       |
| :END          |                  |      | No query       |

Table 6-5 Commands of the *SYSTem* system

### **SYSTem:INFO? [Item]**

*SYSTem:INFO?* yields a string containing information that is more detailed than the identification string delivered by the power sensor module as a response to *\*IDN?*. If no *Item* is specified, the response string is a sequence of entries in the form *Item:Information-String* separated by *CR* and *LF* (in C notation: *\r\n*). With the *Item* optionally appended to the command, the entry for the required *Item* can be queried. The response string is zero-terminated, i.e. its end identification is a zero byte (in C notation: *\0*).

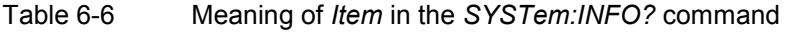

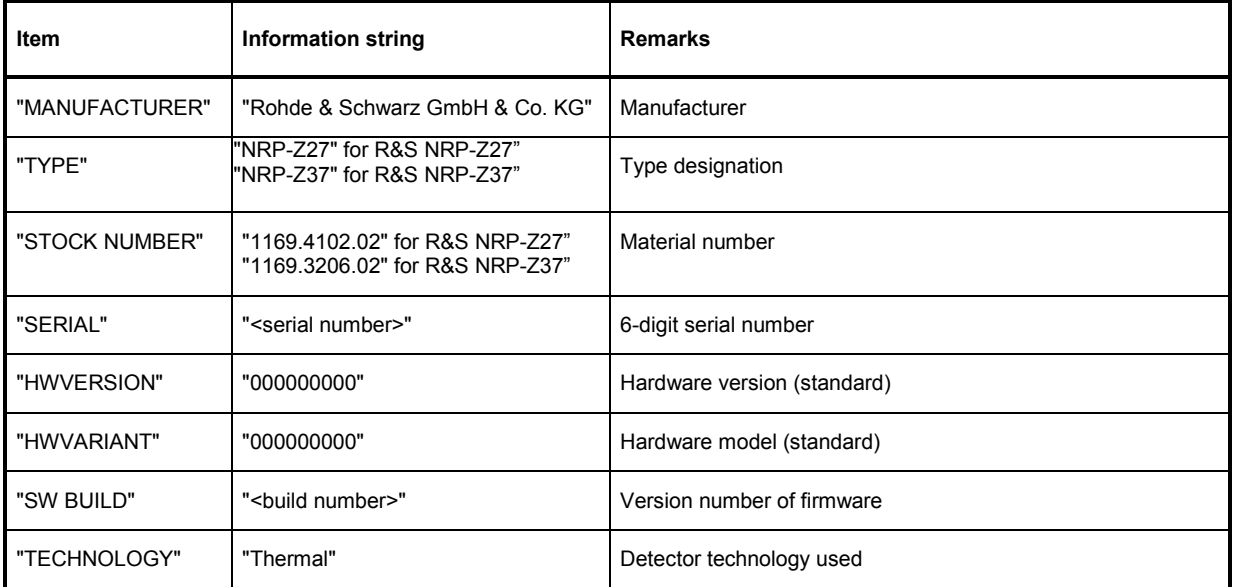

## <span id="page-61-0"></span>*Remote Control - Commands R&S NRP-Z27/-Z37*

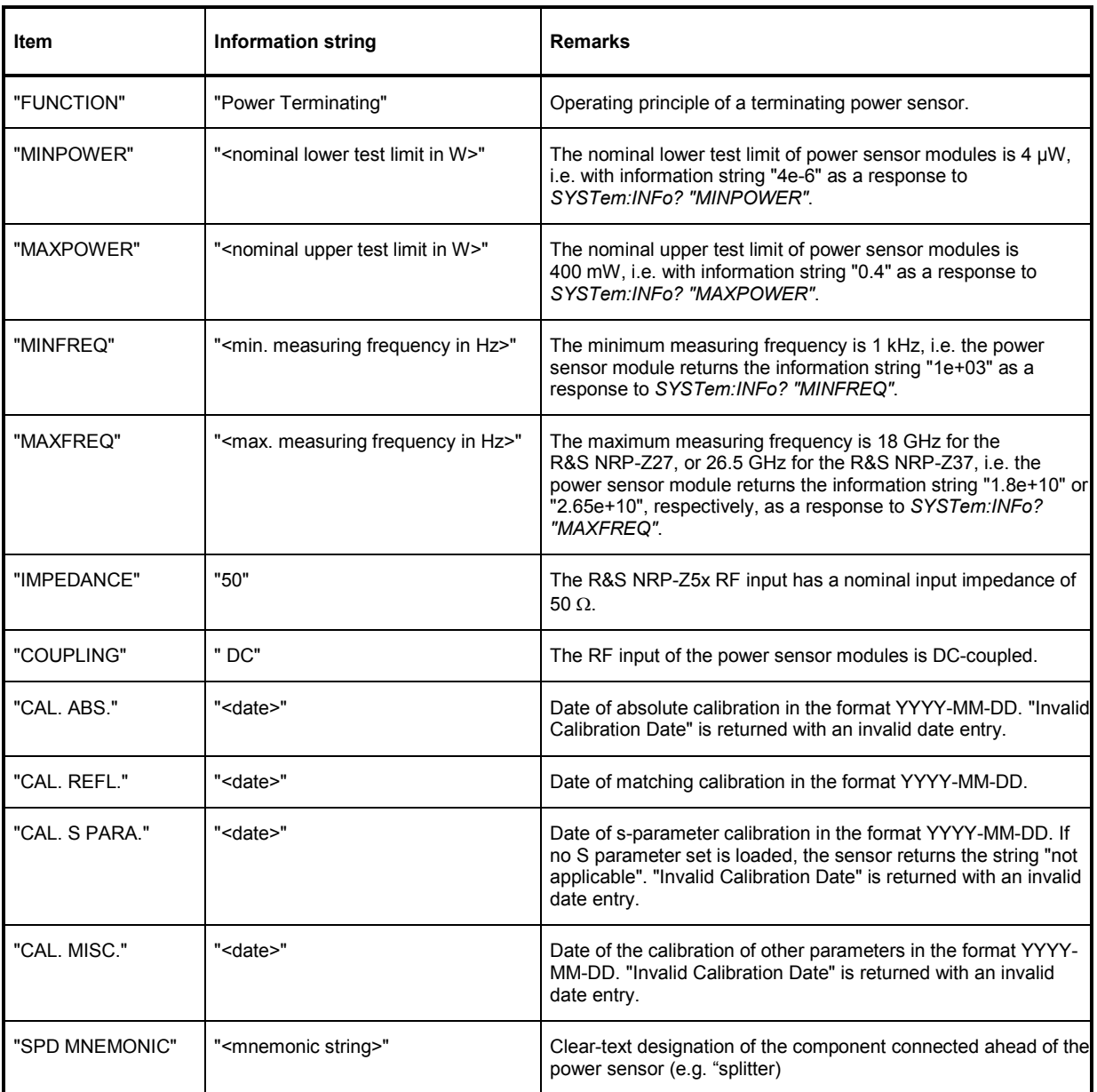

#### **SYSTem:INITialize**

*SYSTem:INITialize* sets the power sensor module to the standard state, i.e. the default settings for all test parameters are loaded in the same way as with *\*RST*. The power sensor module then outputs a complete list of all supported commands and parameters. With the command, the remote-control software can automatically adapt to the features of different types of sensors with different functionality.

#### <span id="page-62-0"></span>**SYSTem:MINPower?**

*SYSTem:MINPower?* yields the lower test limit of the power sensor module. This query can be used to determine a useful resolution for the result display near the lower test limit.

#### **SYSTem:TRANsaction:BEGin**

*SYSTEM:TRANsaction:BEGin* marks the beginning of a sequence of setting commands between which the parameter limits must not be checked. This prevents the display of error messages when a setting command causes a conflict that is resolved by a subsequent setting command. See *SYSTEM:TRANsaction:END*.

#### **SYSTem:TRANsaction:END**

*SYSTEM:TRANsaction:END* marks the end of a sequence of setting commands between which the parameter limits must not be checked. After this command, the parameter limits are checked.

# <span id="page-63-0"></span>**TEST**

Table 6-7 Commands of the *TEST* system

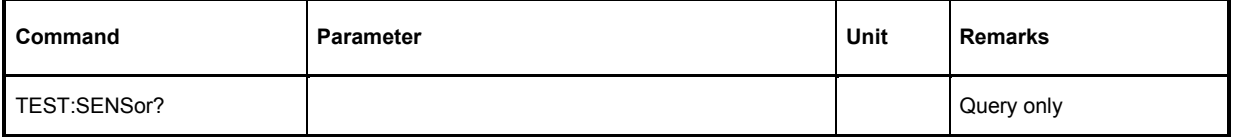

#### **TEST:SENSor?**

*TEST:SENSor?* triggers a selftest of the power sensor module. In contrast to *\*TST*, this command yields detailed information, which is useful for troubleshooting.

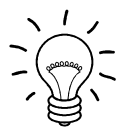

*No signal may be applied to the power sensor module while the selftest is running.* 

*If the selftest is carried out with a signal being present, error messages may erroneously be output for the test steps "Offset Voltages" and/or "Noise Voltages".* 

# <span id="page-64-0"></span>**TRIGger**

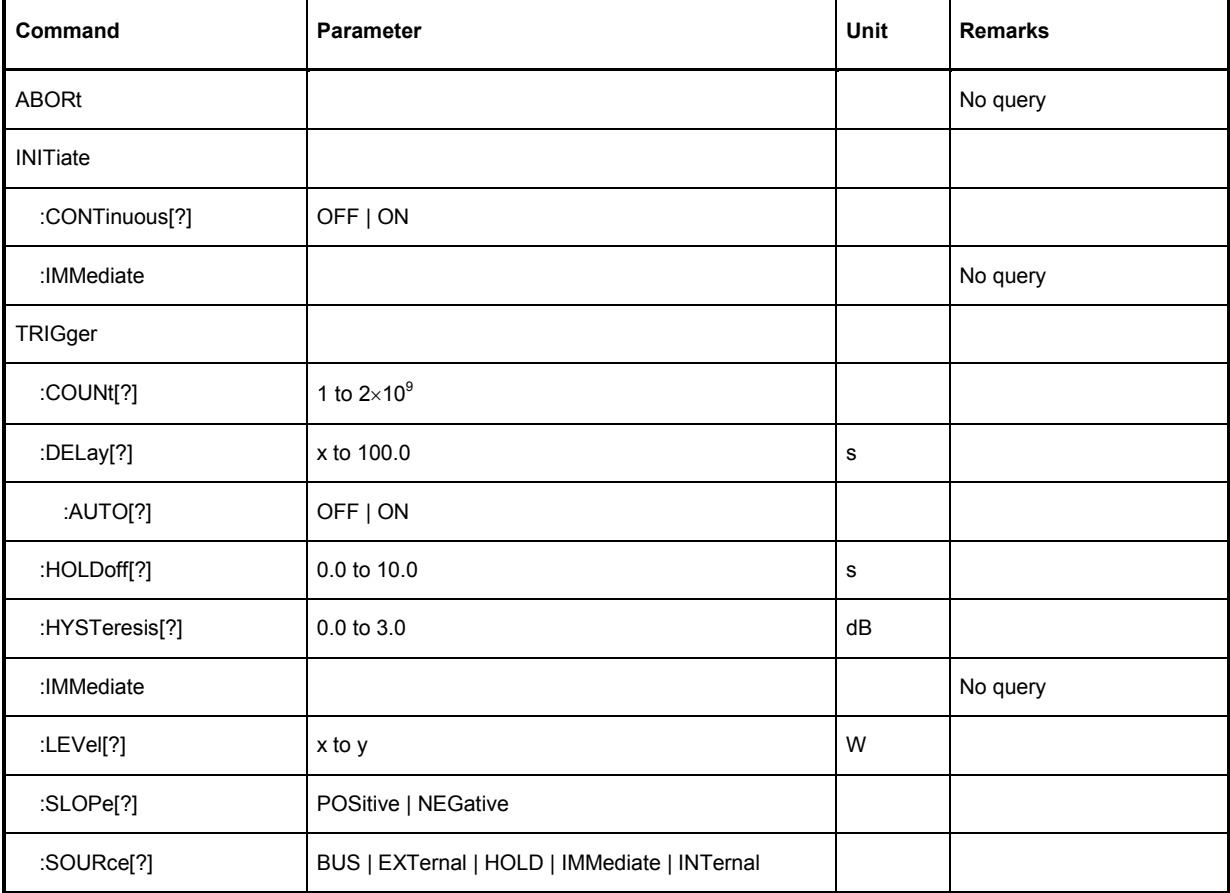

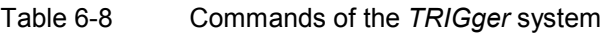

#### **ABORt**

*ABORt* interrupts the current measurement and sets the power sensor module to the *IDLE* state (normal case). However, if the power sensor module is in the continuous measurement mode (setting *INITiate:CONTinuous ON*), the *IDLE* state is immediately exited and the power sensor module enters the *WAIT\_FOR\_TRIGGER* state.

#### **INITiate:CONTinuous[?] OFF | ON**

*INITiate:CONTinuous ON* activates the continuous measurement mode. In this mode, a new measurement is automatically started when a measurement is terminated. The power sensor module first enters the *WAIT\_FOR\_TRIGGER* state and begins with the measurement as soon as the trigger condition is fulfilled. Once the measurement is completed, the sensor again enters the *WAIT\_FOR\_TRIGGER* state. The power sensor module will measure continuously assuming continuous trigger events.

In contrast, each measurement cycle must be explicitly started with the *INITiate:IMMediate* command after the *INITiate:CONTinuous OFF* command has been sent. After triggering and completion of the measurement, the power sensor module enters the *IDLE* status and remains in this status until a new measurement is started with the *INITiate:IMMediate* command.

<span id="page-65-0"></span>The query yields

- *1* for *OFF*,
- *2* for *ON*.

**Default setting:** *OFF* 

#### **INITiate:IMMediate**

*INITiate:IMMediate* starts a single measurement cycle. The power sensor module first changes from the *IDLE* state to the *WAIT\_FOR\_TRIGGER* state and begins with the measurement as soon as the trigger condition is fulfilled. Once the measurement is completed, the sensor again enters the *IDLE* state. Since the command is ignored during measurement, it normally has no effect in the continuous mode (setting *INITiate:CONTinuous ON*).

#### **TRIGger:COUNt[?] 1 to 2** × **10<sup>9</sup>**

This setting is designed for applications in which several consecutive measurements have to be performed by sending the *INITiate:IMMediate* command only once, e.g. to obtain a higher measurement speed. The gap between a single measurement and the continuous measurement mode is thus closed. The number of measurements is defined with the parameter associated with the *TRIGger:COUNt* command. This number equals the number of results yielded by the power sensor module at the end of the measurement.

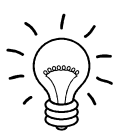

*The* TRIGger:COUNt *command does not define the number of trigger events required for performing the entire measurement task. The number may vary depending on the measurement mode.* 

*A further increase in the measurement speed can be obtained by combining the mode used with the buffered mode. The results are not made available immediately but as a block at the end of the measurement sequence (see group commands SENSe:POWer:AVG:BUFFer).* 

The query yields the number of measurements performed with the *INIT:IMMediate* command after a measurement start.

**Default setting:** *1*

#### **TRIGger:DELay[?] 0 to 100.0**

*TRIGger:DELay* defines the delay (in seconds) between the occurrence of the trigger event and the beginning of the measurement itself.

The query yields the set trigger delay (in seconds).

**Default setting:** *0.0 [s]* 

#### **TRIGger:DELay:AUTO[?] OFF | ON**

*TRIGger:DELay:AUTO ON* ensures by means of an automatically determined delay that a measurement is only started after the test result has settled. This is important when thermal power sensor modules are used. The automatically determined delay is ignored if a longer period was set with *TRIGger:DELay*. This does not overwrite the value of *TRIGger:DELay*. *TRIGger:DELay:AUTO OFF* deactivates this function.

<span id="page-66-0"></span>The query yields

- *1* for *OFF*,
- *2* for *ON*.

**Default setting:** *ON* 

#### **TRIGger:HOLDoff[?] 0.0 to 10.0**

*TRIGger:HOLDoff* suppresses trigger events within the set holdoff time (in s), starting from the time of the last successful triggering.

The query yields the set holdoff time (in s).

**Default setting:** *0.0 [s]* 

#### **TRIGger:HYSTeresis[?] 0.0 to 10.0**

*TRIGger:HYSTeresis* sets the hysteresis of the internal trigger threshold (parameter *TRIGger:LEVel*). Hysteresis is the magnitude (in dB) by which the trigger signal level falls below the trigger threshold (with positive trigger edge) to enable triggering again. The case is exactly the opposite with a negative trigger edge. The trigger hysteresis setting is only relevant to the *INTernal* trigger source.

The query yields the trigger hysteresis in dB.

**Default setting:** *0.0 [dB]* 

#### **TRIGger:IMMediate**

*TRIGger:IMMediate* triggers a generic trigger event that causes the power sensor module to exit immediately the *WAIT\_FOR\_TRIGGER* state irrespective of the trigger source and the trigger delay and begin with the measurement. The command is the only means of starting a measurement when the trigger source is set to *HOLD*.

#### **TRIGger:LEVel[?] x to y**

*TRIGger:LEVel* sets the trigger threshold for internal triggering derived from the test signal (in W). This setting is irrelevant to all other trigger sources.

The query yields the trigger threshold in W.

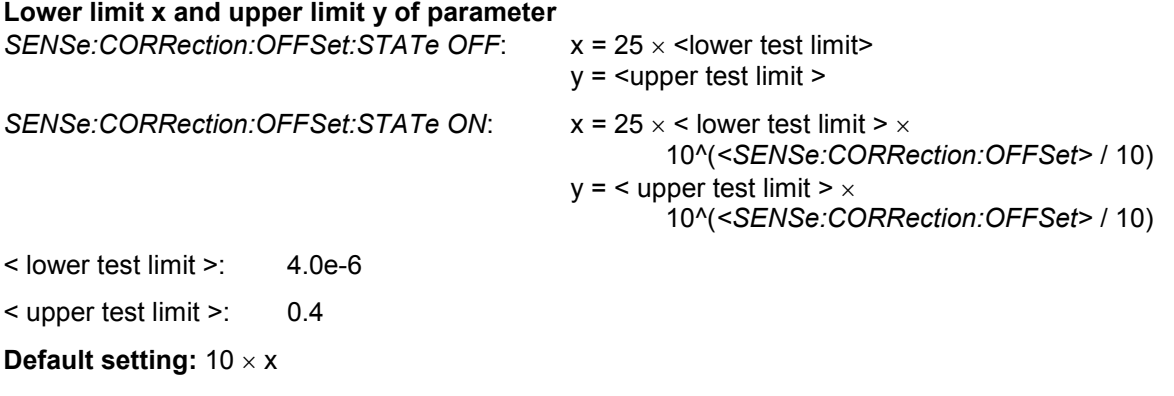

#### <span id="page-67-0"></span>**TRIGger:SLOPe[?] POSitive | NEGative**

*TRIGger:SLOPe* defines the edge of the trigger event with internal and external triggering. In this connection, positive means increasing envelope power (with internal triggering) or increasing voltage (with external triggering). This command has no effect in conjunction with trigger sources *BUS*, *HOLD* and *IMMediate.*

The query yields

- *1* for *POSitive*,
- *2* for *NEGative*.

**Default setting:** *POSitive* 

#### **TRIGger:SOURce[?] BUS | EXTernal | HOLD | IMMediate | INTernal**

*TRIGger:SOURce* sets the trigger source.

- *BUS*: Triggering with command *\*TRG* or *TRIGger:IMMediate*.
- *EXTernal*: Triggering via USB Adapter R&S NRP-Z3. Relevant trigger parameters: *TRIGger:DELay* and *TRIGger:SLOPe*.
- *HOLD*: Triggering only with command *TRIGger:IMMediate*.
- *IMMediate*: Automatic triggering without explicit event.
- *INTernal*: Triggering by the measurement signal. Relevant trigger parameters: *TRIGger:LEVel, TRIGger:DELay* and *TRIGger:SLOPe*.

The query yields

- *1* for *BUS*,
- *2* for *EXTernal*,
- *4* for *HOLD*,
- *8* for *IMMediate*,
- *16* for *INTernal*.

**Default setting:** *IMMediate* 

# <span id="page-68-0"></span>**List of Remote-Control Commands**

The remote-control commands have a syntax based on standard SCPI 1999.0, but they comply with it only to a limited extent.

#### Table 6-9 List of remote-control commands

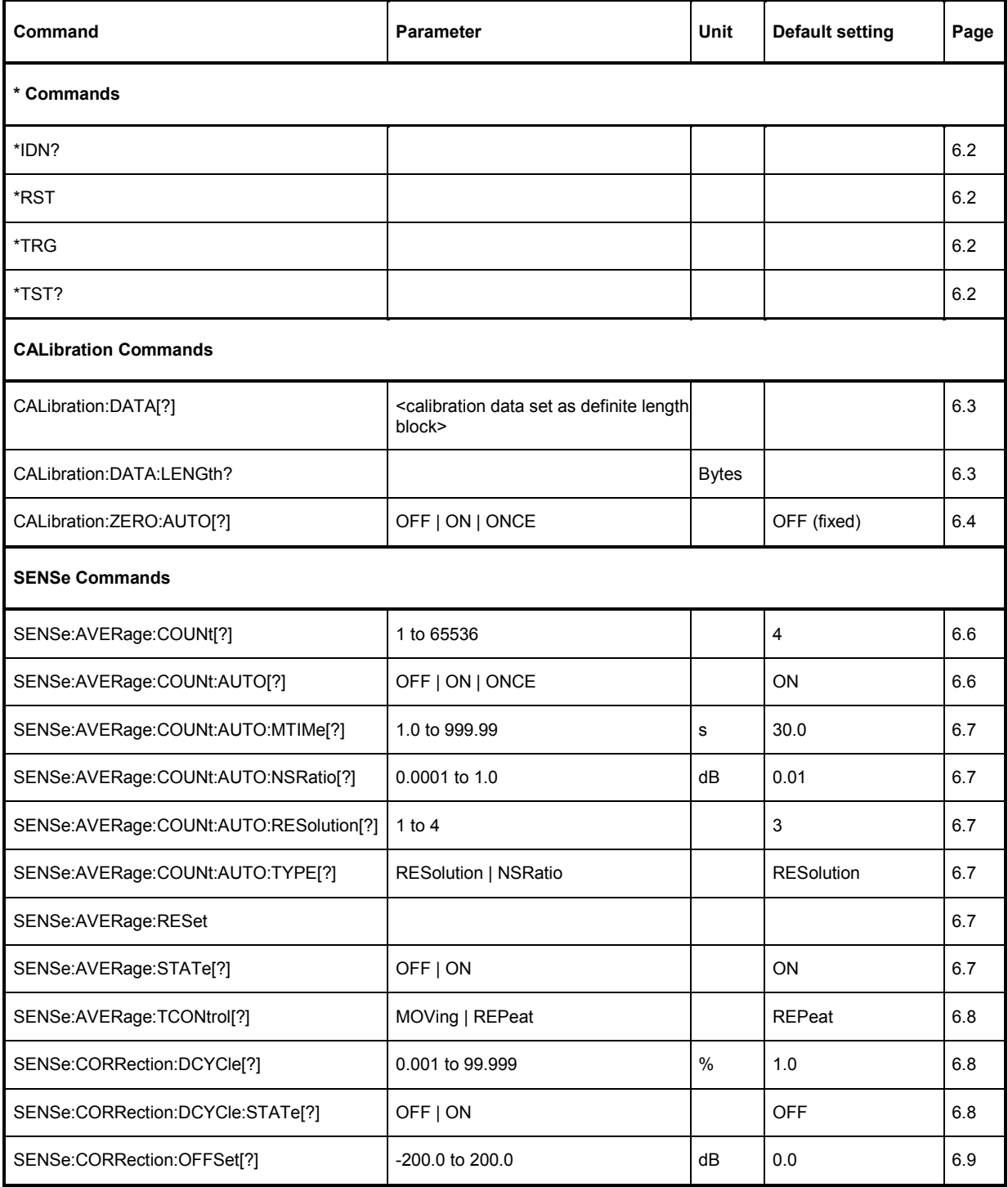

## *Remote Control - Commands R&S NRP-Z27/-Z37*

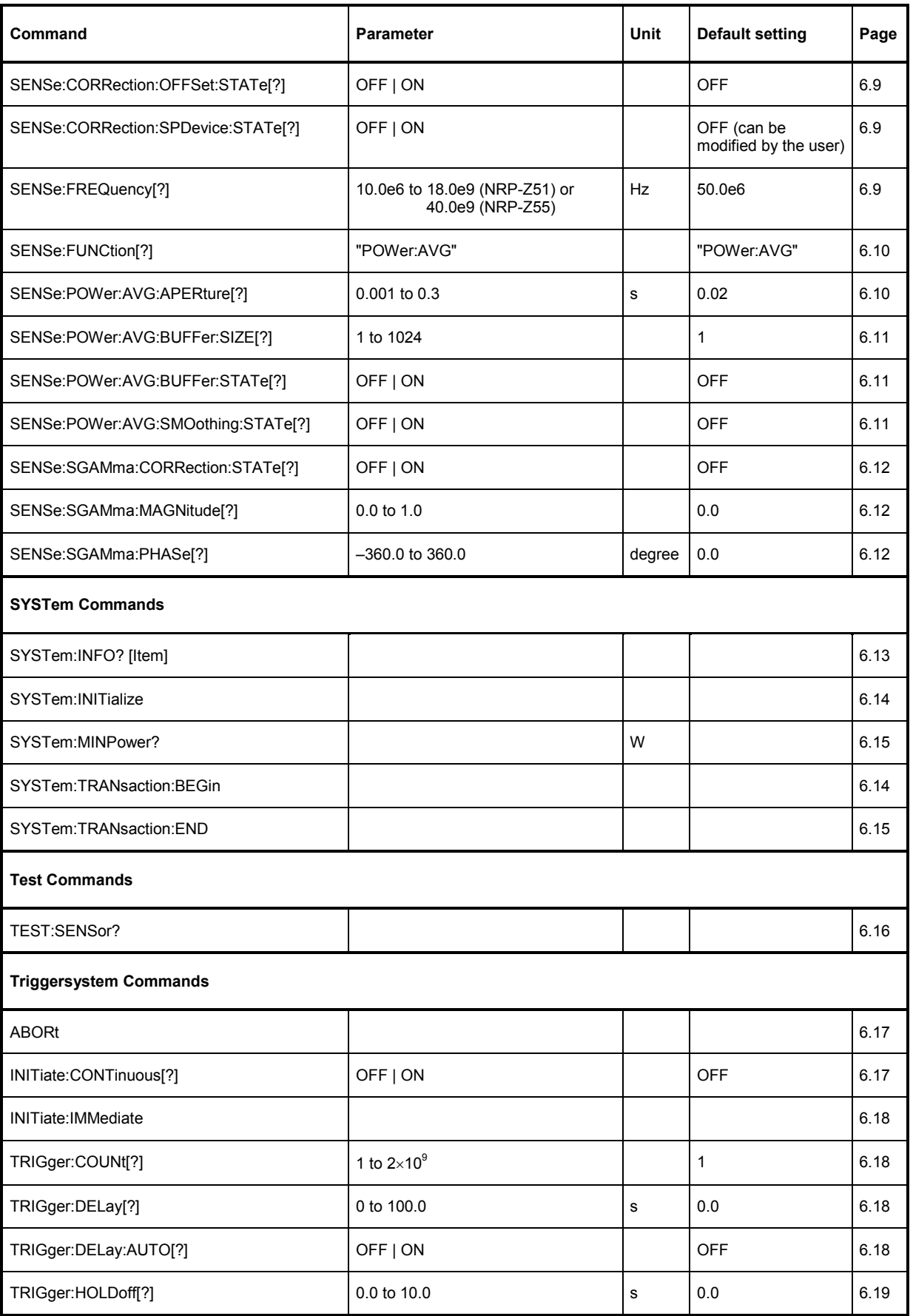

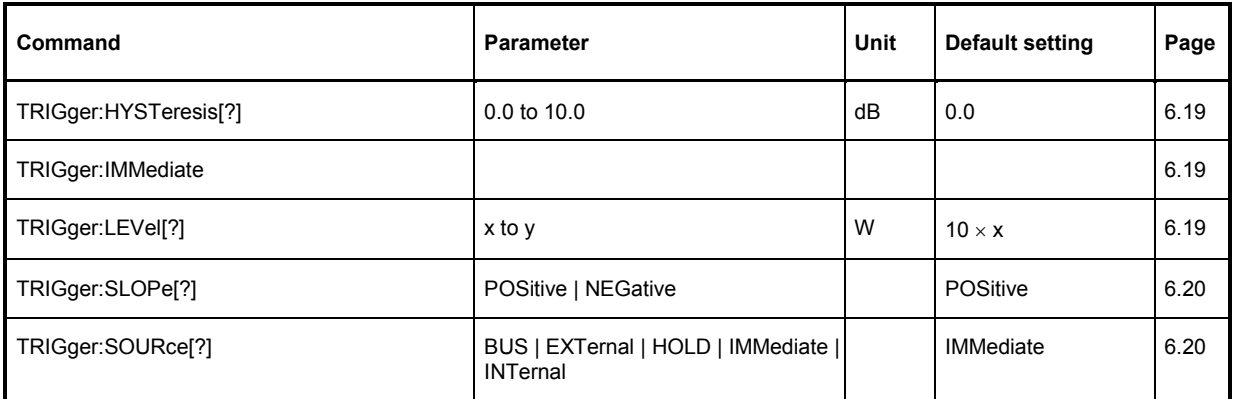

# **7 Transporting**

# **Packing**

Use the original packaging material. It consists of antistatic wrap for electrostatic protection and packing material designed for the product.

If you do not have the original packaging, use similar materials that provide the same level of protection.

# **Securing**

When moving the product in a vehicle or using transporting equipment, make sure that the product is properly secured. Only use items intended for securing objects.

# **Transport Altitude**

Unless otherwise specified in the data sheet, the maximum transport altitude without pressure compensation is 4500 m above sea level.
# **8 Maintenance, Storage and Disposal**

The product does not require regular maintenance. It only requires occasional cleaning. It is however advisable to check the nominal data from time to time.

#### **Regular Checks**

If the power sensor is used frequently, check the RF connectors for visible damage - bent inner conductors, broken contact springs and so on. If the RF connectors are damaged, stop using the power sensor and contact the Rohde & Schwarz customer service.

## **Cleaning**

- 1. Disconnect the power sensor:
	- a) From the DUT.
	- b) From the computer or base unit.
- 2. Clean the outside of the power sensor using a lint-free cloth. You can dampen the cloth with water but keep in mind that the casing is not waterproof. If you use isopropyl alcohol or ethanol instead of water, be careful not to damage the labeling. Do not use cleaning agents that can damage the instrument such as solvents, acids or alkalis.
- 3. Clean the RF connectors as follows:
	- a) Dislodge any particles using compressed air.
	- b) Clean the inside and the connector threads using a foam swab or lint free cloth dampened with isopropyl alcohol or ethanol.

### **Storage**

Put plastic end caps on the RF connectors to protect them from damage. Protect the power sensor against dust.

Ensure that the environmental conditions, e.g. temperature range and climatic load, meet the values specified in the data sheet.

### **Disposal**

Rohde & Schwarz is committed to making careful, ecologically sound use of natural resources and minimizing the environmental footprint of our products. Help us by disposing of waste in a way that causes minimum environmental impact.

#### **Disposing Electrical and Electronic Equipment**

A product that is labeled as follows cannot be disposed of in normal household waste after it has come to the end of its service life. Even disposal via the municipal collection points for waste electrical and electronic equipment is not permitted.

Labeling in line with EU directive WEEE

Rohde & Schwarz has developed a disposal concept for the eco-friendly disposal or recycling of waste material. As a manufacturer, Rohde & Schwarz completely fulfills its obligation to take back and dispose of electrical and electronic waste. Contact your local service representative to dispose of the product.